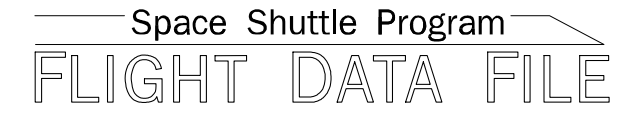

# **Orbit Operations Checklist**

# **STS-127 Flight Supplement**

## **Mission Operations Directorate Operations Division**

**Final May 20, 2009** 

National Aeronautics and Space Administration

**Lyndon B. Johnson Space Center**  Houston, Texas

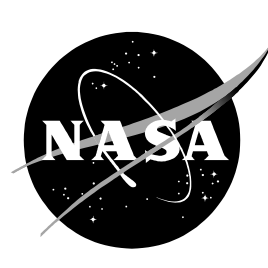

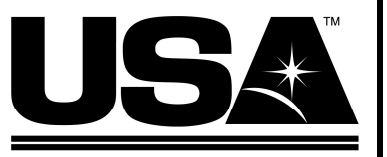

**United Space Alliance** 

**Verify this is the correct version for the pending operation (training, simulation or flight).**  Electronic copies of FDF books are available. URL: http://mod.jsc.nasa.gov/do3/FDF/index.html

JSC-48036-127

**MISSION OPERATIONS DIRECTORATE** 

## ORBIT OPERATIONS CHECKLIST **STS-127 FLIGHT SUPPLEMENT**

**FINAL** May 20, 2009

PREPARED BY:

homas (ulaw

Thomas R. Zulauf Publication Manager

**APPROVED BY:** 

**ACCEPTED BY:** 

Manager, Flight Procedures

Michael T. Hurt FDF Manager

This document is under the configuration control of the Crew Procedures Control Board (CPCB). All proposed changes must be submitted via Change Request Workflow (CRW) to DO3/FDF Manager.

Additional distribution of this book, for official use only, may be requested in writing to DO3/PMO Administrator. The request must include justification and requester's name, organization, position, and phone number. Contractor requests are made through the NASA or DOD organization supported. Deletions, reduction in quantity, or change of address may be submitted to DO3/FDF Management Office, 281-244-1184.

ORB OPS/127/FIN

Incorporates the following: 482#: ORB OPS FS-00131 ORB OPS FS-00139 ORB OPS FS-00143

ORB OPS FS-00133 ORB OPS FS-00141 ORB OPS FS-00144 ORB OPS FS-00138 ORB OPS FS-00142 ORB OPS FS-00145

### AREAS OF TECHNICAL RESPONSIBILITY

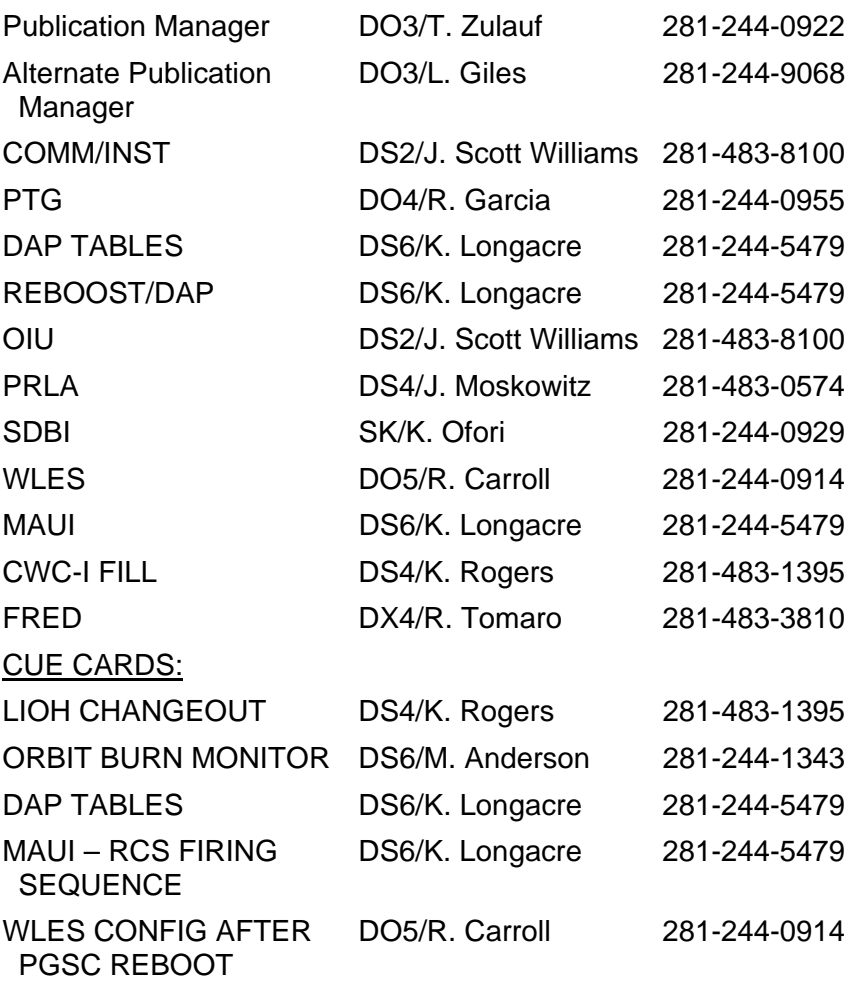

FS ii ORB OPS/127/FIN

 $\overline{1}$ 

## ORBIT OPERATIONS CHECKLIST STS-127 FLIGHT SUPPLEMENT *LIST OF EFFECTIVE PAGES*

FINAL 05/20/09

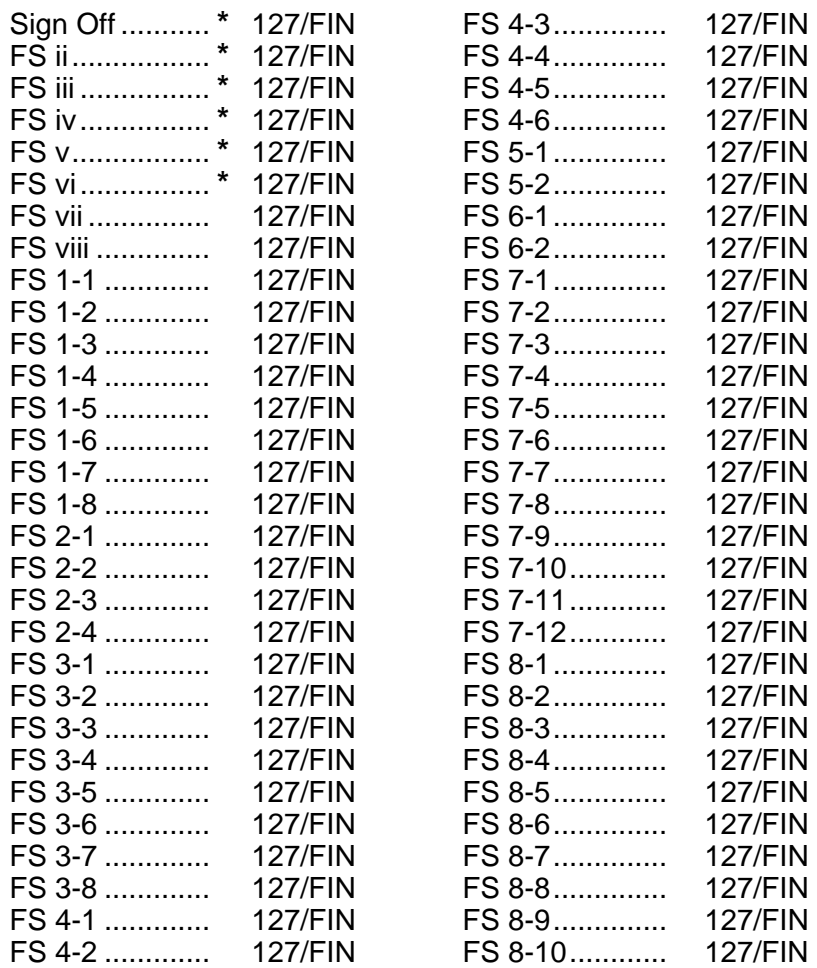

**\*** – Omit from flight book

FS iii ORB OPS/127/FIN

 $\mathsf{I}$ 

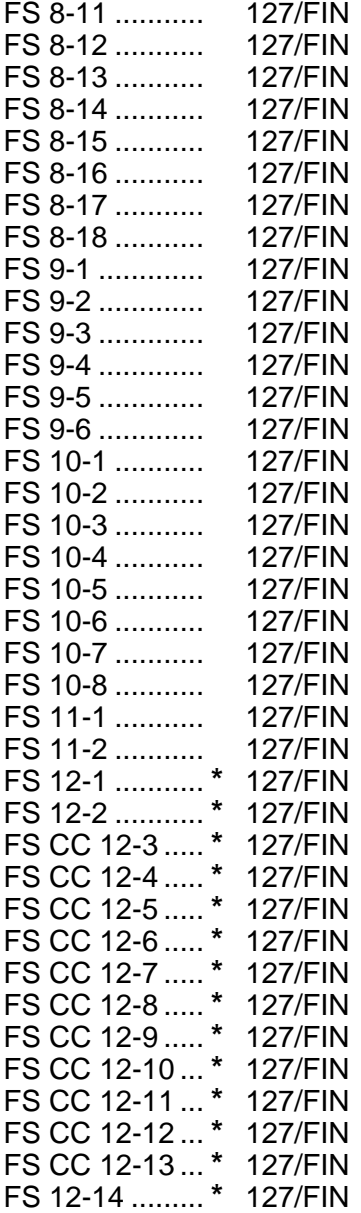

 $\overline{\phantom{0}}$ 

 $\mathbb{R}^n$ 

**\*** – Omit from flight book

 $\overline{\phantom{a}}$ 

FS iv ORB OPS/127/FIN

 $\overline{\mathbb{R}}$ 

 $\Box$ 

 $\begin{array}{c} \begin{array}{c} \hline \end{array} \end{array}$ 

## ORBIT OPS CUE CARDS

 $\frac{1}{2}$ 

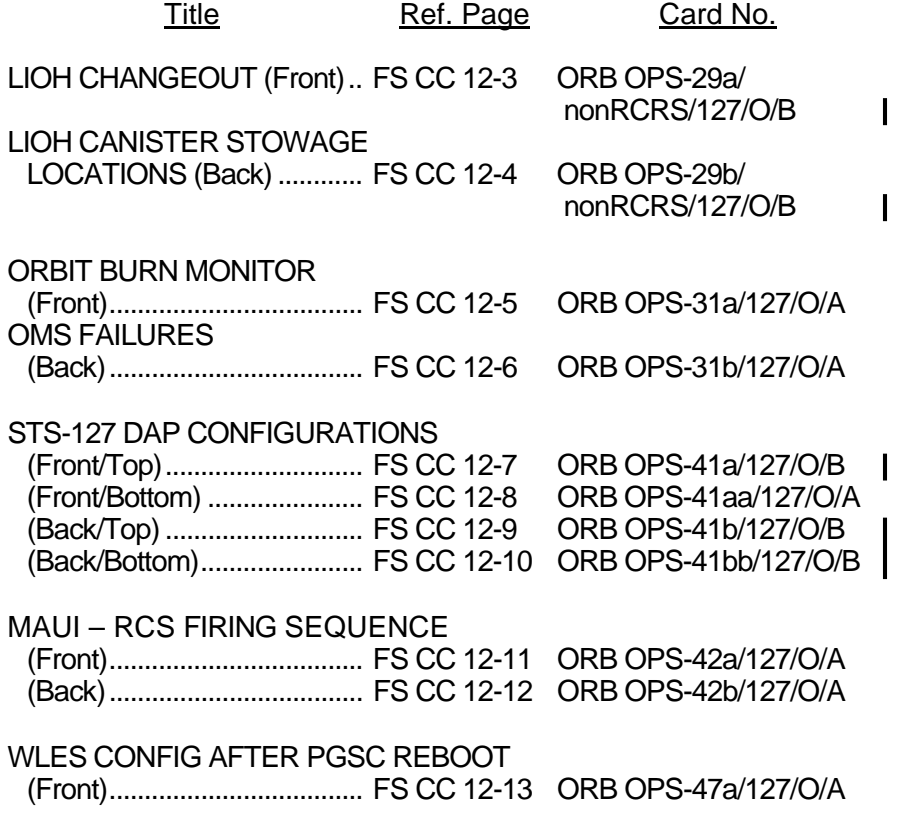

FS v ORB OPS/127/FIN

 $\overline{\phantom{a}}$ 

 $\Box$ 

 $\begin{array}{c} \hline \end{array}$ 

This Page Intentionally Blank

 $\begin{array}{c} \hline \end{array}$ 

 $\mathbb{R}^2$ 

 $\overline{\phantom{a}}$ 

FS vi ORB OPS/127/FIN

 $\sqrt{ }$ 

 $\begin{array}{c} \hline \end{array}$ 

## CONTENTS PAGE

 $\| \cdot \|$ 

 $\mathbb{R}^n$ 

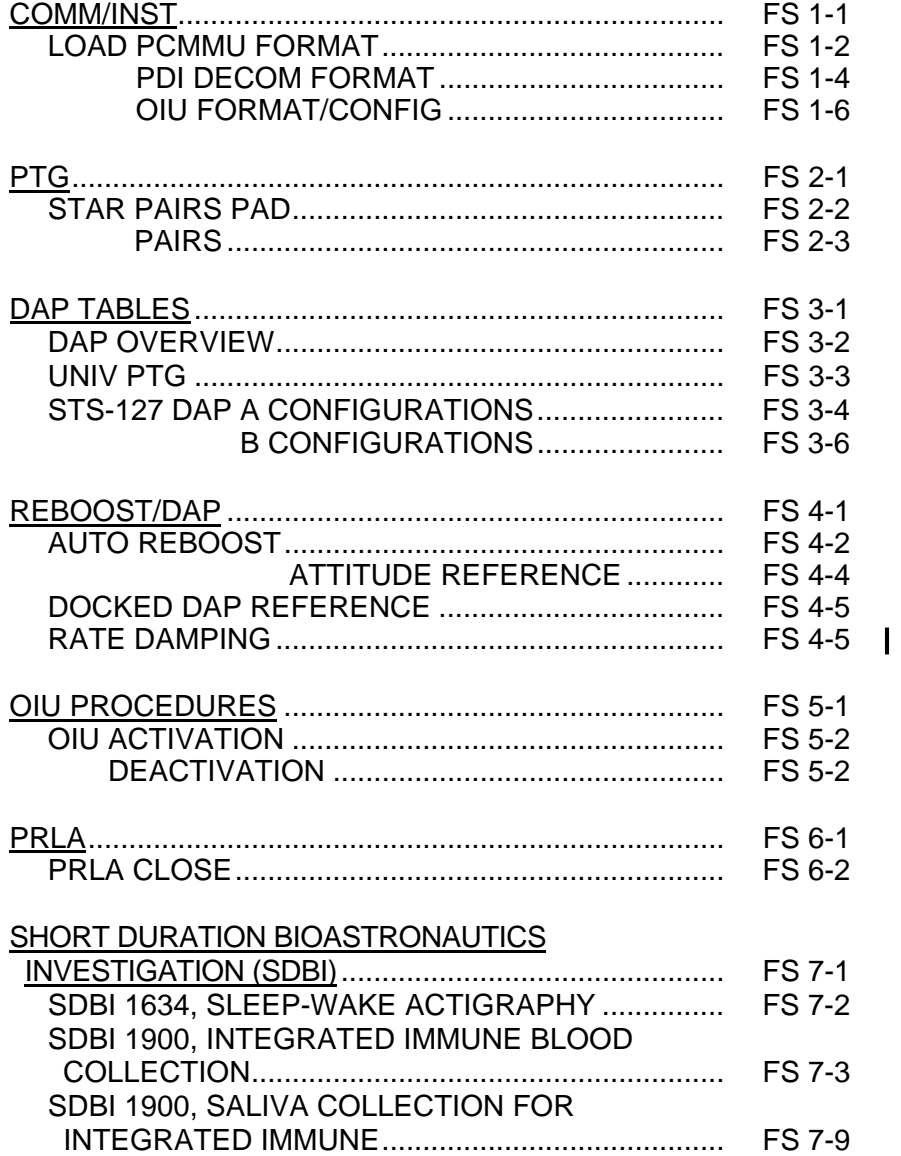

Cont next page

FS vii ORB OPS/127/FIN

 $\overline{\phantom{a}}$ 

 $\Box$ 

 $\Box$ 

 $\sim 1$ 

## WING LEADING EDGE SENSORS (WLES)

 $\sim 1$ 

 $\Box$ 

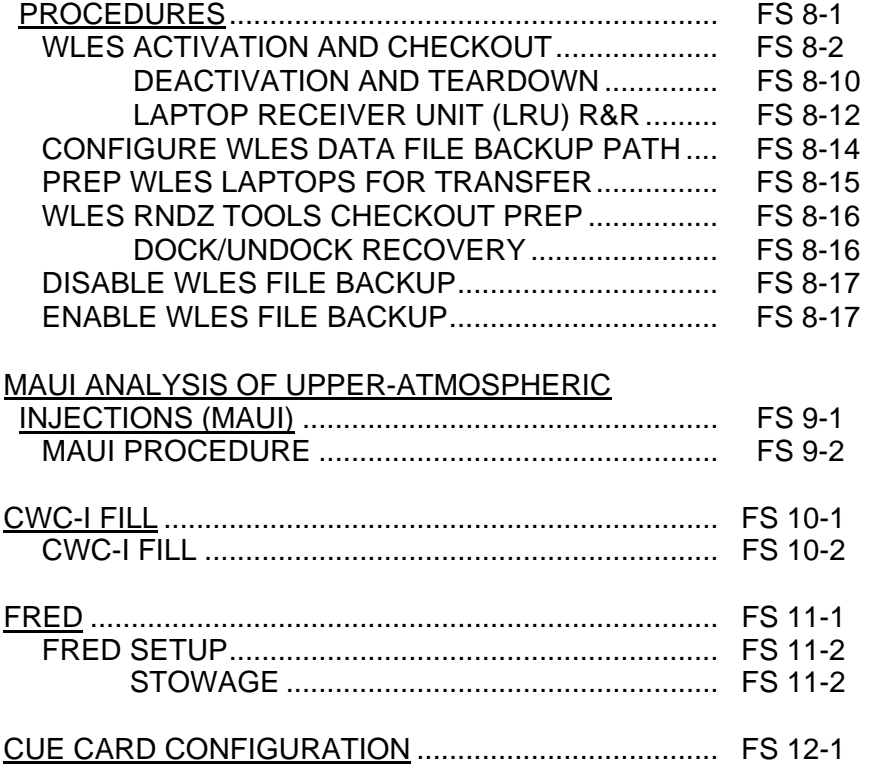

FS viii ORB OPS/127/FIN

 $\mathbf{L}$ 

 $\mathbf{L}$ 

 $\mathbb{R}^2$ 

## COMM/INST

 $\begin{array}{ccc} \perp & \dashv & \dashv \end{array}$ 

 $\sim$   $\pm$ 

ヿ

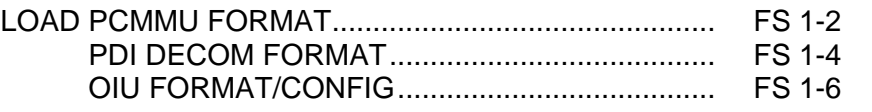

FS 1-1 ORB OPS/127/FIN

 $\mathbf{1}$ 

**COMM/ INST** 

## **LOAD PCMMU FORMAT**

**COMM/ INST** 

C3  $1. \sqrt{OI}$  PCMMU FORMAT – GPC SM 62 PCMMU/PL COMM

- 2. FORMAT: CRT SEL FXD – ITEM 1 EXEC (**\***) SEL ID – ITEM 3 + $X X X$  EXEC
	- 3. √SM COMM BUF RDY LOAD – ITEM 4 EXEC  $\sqrt{\text{\sf LOAD}}$ , ITEM 4 – RUN, CPLT

If LOAD – CPLT: Repeat steps 2 and 3 for second ID

- C3 **CRT \*** If LOAD – FAIL and ERR MSG – 'I/O **\* \* \* \* \*** If LOAD – FAIL and a first load attempt: **\* \* \*** If LOAD – FAIL and a subsequent load **\* \* \* \* \* \*** ERR MMU 1(2)': Go to 5.2a, 'I/O ERR MMU 1(2)' (MAL,  $DPS$  >> Repeat steps 1 and 2 for failed ID attempt: √MCC OI PCMMU PWR – 2(1) √ERR MSG – 'I/O ERR PCM' I/O RESET PCM – ITEM 5 EXEC (**\***) Repeat steps 2 and 3 **\* \* \* \* \* \* \* \* \* \* \* \* \* \* \***
	- 4. When final LOAD CPLT: SEL PGM – ITEM 2 EXEC (**\***)

FS 1-2 ORB OPS/127/FIN

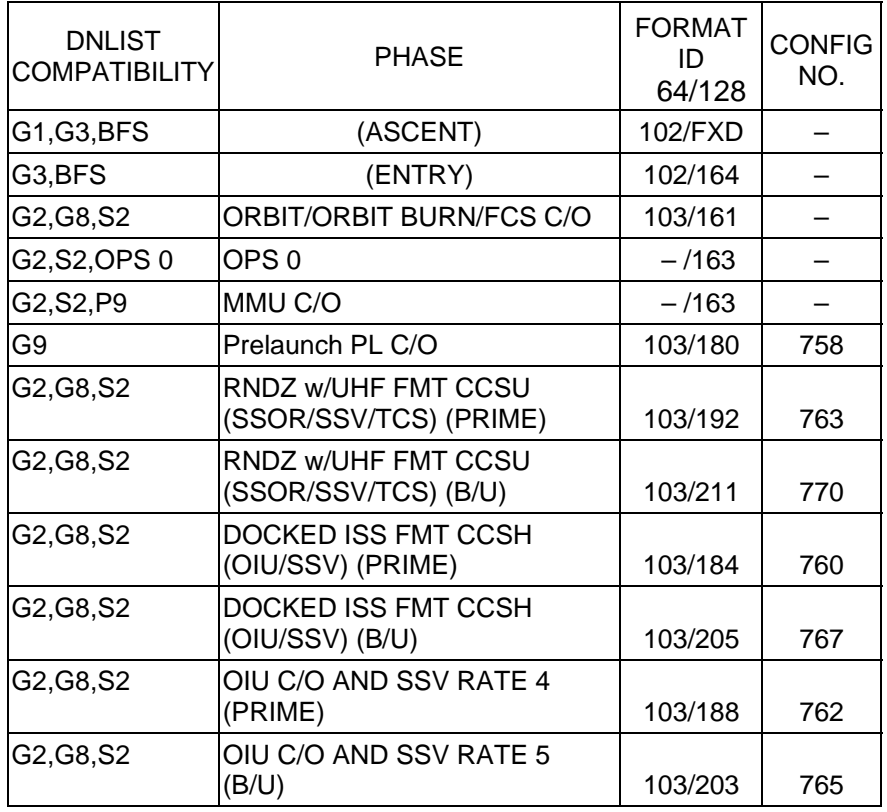

<u>NOTE</u>

LDR TFL may affect PCMMU BITE. If PCMMU or SM 2 GPC switched since last TFL, ID 64 and 128 will not reflect current state

FS 1-3 ORB OPS/127/FIN

 $\mathbb{R}$ 

 $\begin{array}{c} \hline \end{array}$ 

## **LOAD PDI DECOM FORMAT**

 $\Box$ 

 $\mathbb{R}^2$ 

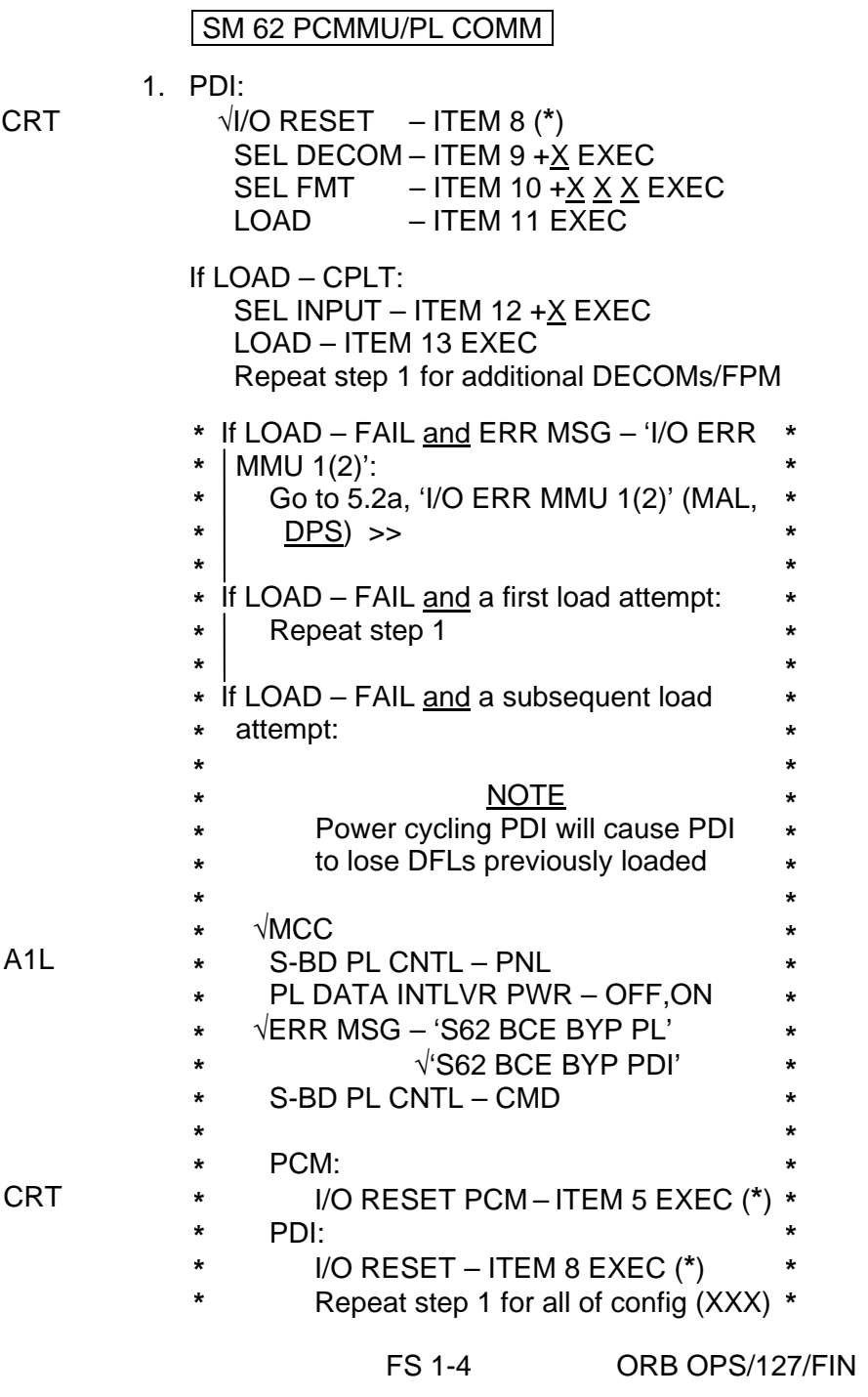

 $\overline{a}$ 

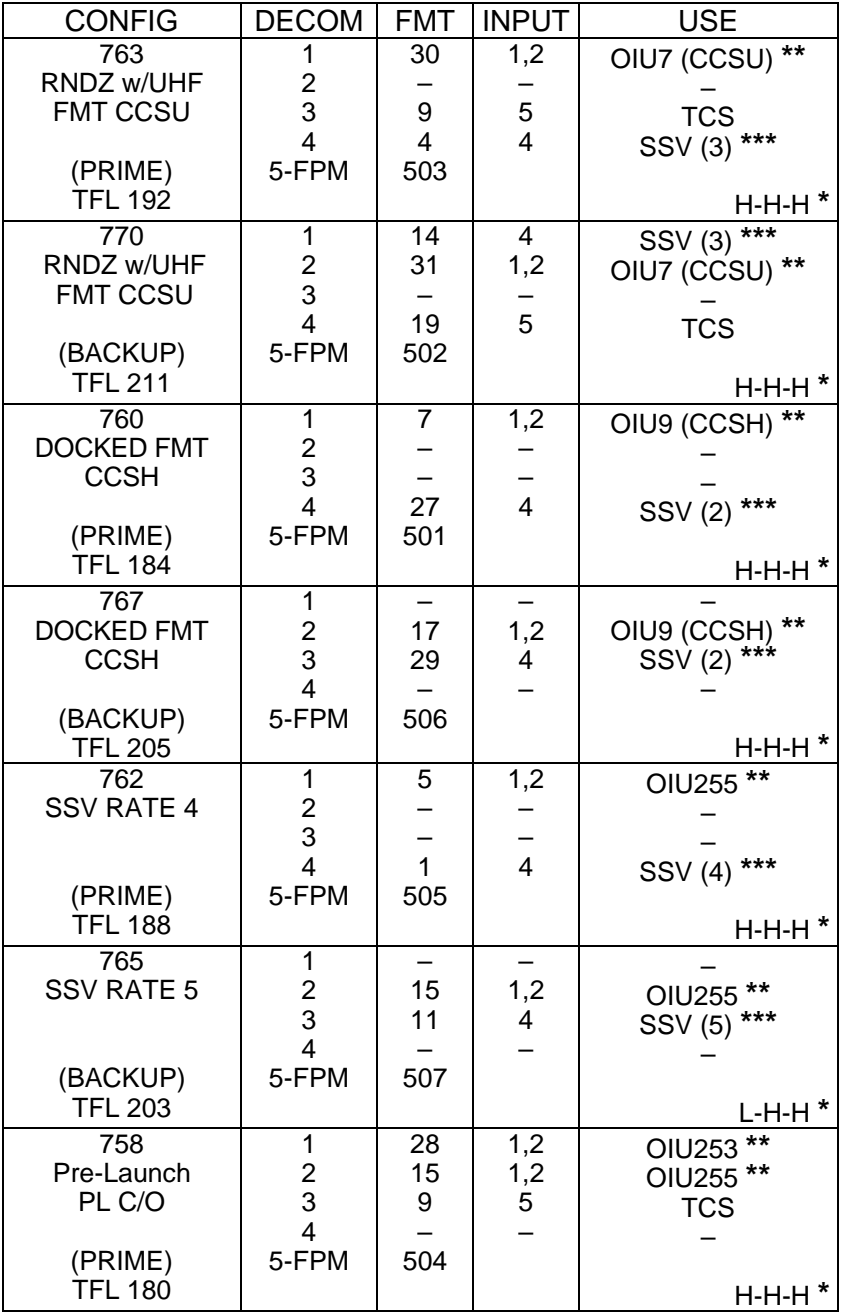

**\*** OI-GNC-SM, Orbiter Downlist Data Rates (High or Low)

**\*\*** # in OIU# represents the OIU format; (XXX) represents data type \*\*\* # in SSV (#) represents the SSV Out Rate sw selection

FS 1-5 ORB OPS/127/FIN

 $\begin{array}{c} \hline \end{array}$ 

## **LOAD OIU FORMAT/CONFIG**

Determine which step is needed and complete all actions to obtain desired OIU configuration

**NOTE** 

A corresponding TFL/DFL CONFIG is reqd for MCC to receive telemetry. Reference S62 PCMMU/PL COMM for the last loaded HDR TFL and perform LOAD PCMMU FORMAT/LOAD PDI DECOM FORMAT for the associated CONFIG

S212 OIU

 1. GNC-1 PRIMARY ON LB-ORB N2-1 (OIU BUS 3) LOAD FORMAT ITEM 1 +9 EXEC GNC TO GNC 1 ITEM 18  $+1$  4 EXEC GNC 1 TO BUS 3 ITEM 18 + 1 6 EXEC BUS 4 BC ITEM 15 EXEC (**\***) BUS 3 RT ITEM 10 EXEC (**\***) LOAD FORMAT ITEM 1  $+9$  EXEC >>

2. GNC-1 PRIMARY ON LB-ORB N2-2 (OIU BUS 4)

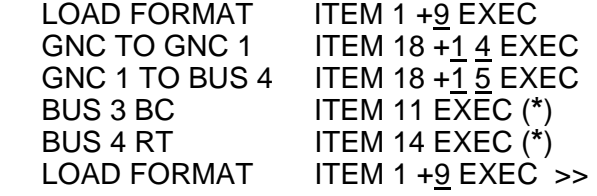

 3. GNC-2 PRIMARY ON LB-ORB N2-1 (OIU BUS 3) LOAD FORMAT

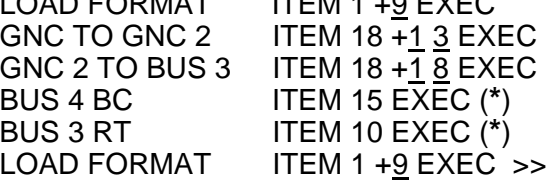

4. GNC-2 PRIMARY ON LB-ORB N2-2 (OIU BUS 4)

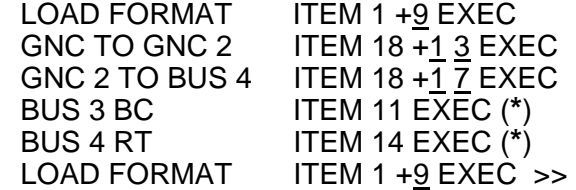

Cont next page

FS 1-6 ORB OPS/127/FIN

5. MPLM (if flown)

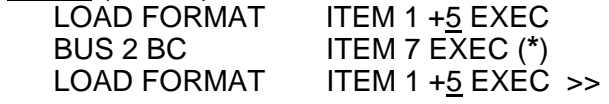

 $\overline{\mathbb{L}}$ 

6. SSOR<br>LOAD FORMAT LOAD FORMAT ITEM 1 +<u>7</u> EXEC BUS 1 BC ITEM 3 EXEC (**\***) LOAD FORMAT ITEM 1 + 7 EXEC >>

 $\overline{\phantom{a}}$ 

 $\mathbf{L}$ 

This Page Intentionally Blank

 $\begin{array}{c} \hline \end{array}$ 

 $\mathbb{R}^n$ 

 $\overline{\phantom{a}}$ 

FS 1-8 ORB OPS/127/FIN

 $\begin{array}{c} \begin{array}{c} \hline \end{array} \end{array}$ 

 $\frac{1}{2}$ 

 $\sqrt{2}$ 

 $\mathbf{L}$ 

## $PTG$

 $\Box$   $\Box$ 

 $\sim$   $\pm$ 

 $\begin{array}{c} \hline \end{array}$ 

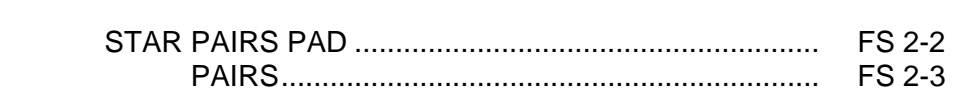

PTG

 $\mathbb{L}^{\mathbb{L}}$ 

FS 2-1 ORB OPS/127/FIN

 $\begin{array}{c} \begin{array}{ccc} \end{array} & \end{array}$ 

 $\overline{\Gamma}$ 

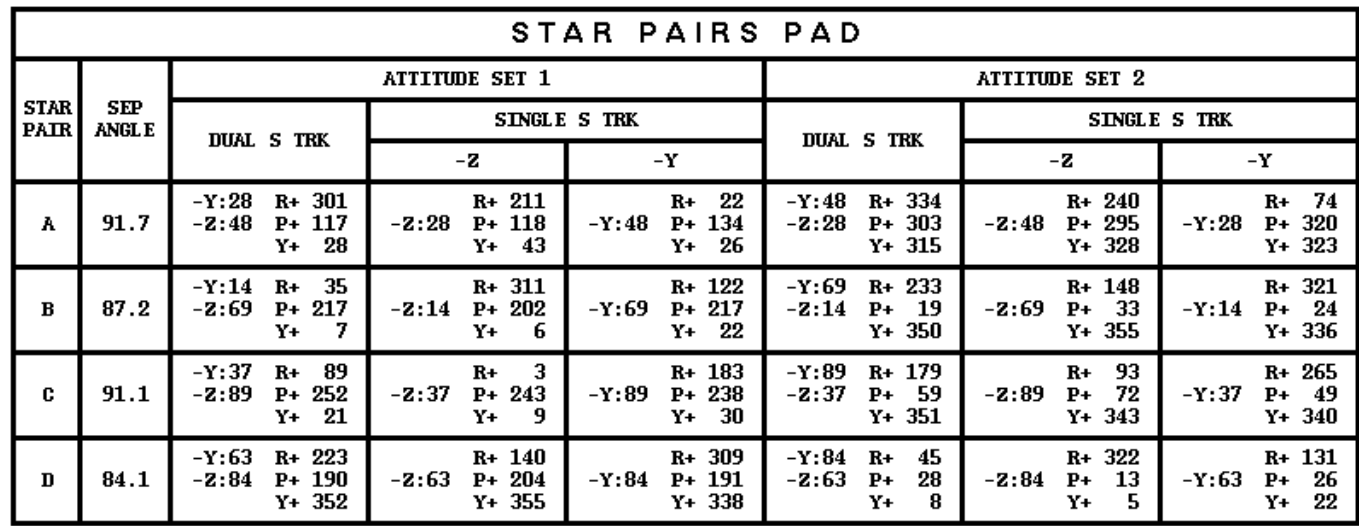

**COAS ALIGN<br>ATTITUDE 2** 

 $36$  P+ 86

36

 $R+$  82

 $Y + 309$ 

 $R+262$ <br> $P+97$ <br> $Y+34$ 

**FS 2-2** 

PAIR

C

 $\boldsymbol{0}$ 

 $\boldsymbol{\mathrm{A}}$ 

 ${\bf s}$ 

 $+X$  HUD

 $-Z$  COAS

**COAS ALIGN<br>ATTITUDE 1** 

 $R+279$ <br>14 P + 280<br>Y + 305

 $14$  P+ 87<br>Y+ 321

 $R + 261$ 

ANG

 ${\bf SEP}$ 

**NOSE** 

 $UP$ 

73.2

 $\begin{array}{c} \texttt{TAIL} \\ \texttt{UP} \end{array}$ 

 FS 2-2 ORB OPS/127/FIN ORB OPS/127/FIN

SINGLE S TRK MIN MWR OPT<br>TGT ID = 11-110 NAV STAR #

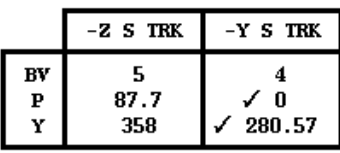

MET Applicable Post OMS-2 to Nominal EOM<br>Liftoff Date: 06/13/09<br>Liftoff GMT: 164/11:14:50.000

STAR PAIRS<br>STAR PAIRS **STAR PAIRS PAD** 

 $\equiv$ 

**PTG** 

## **STAR PAIRS**

 $\sim$   $\sim$ 

 $\sim 1$ 

 $\Box$ 

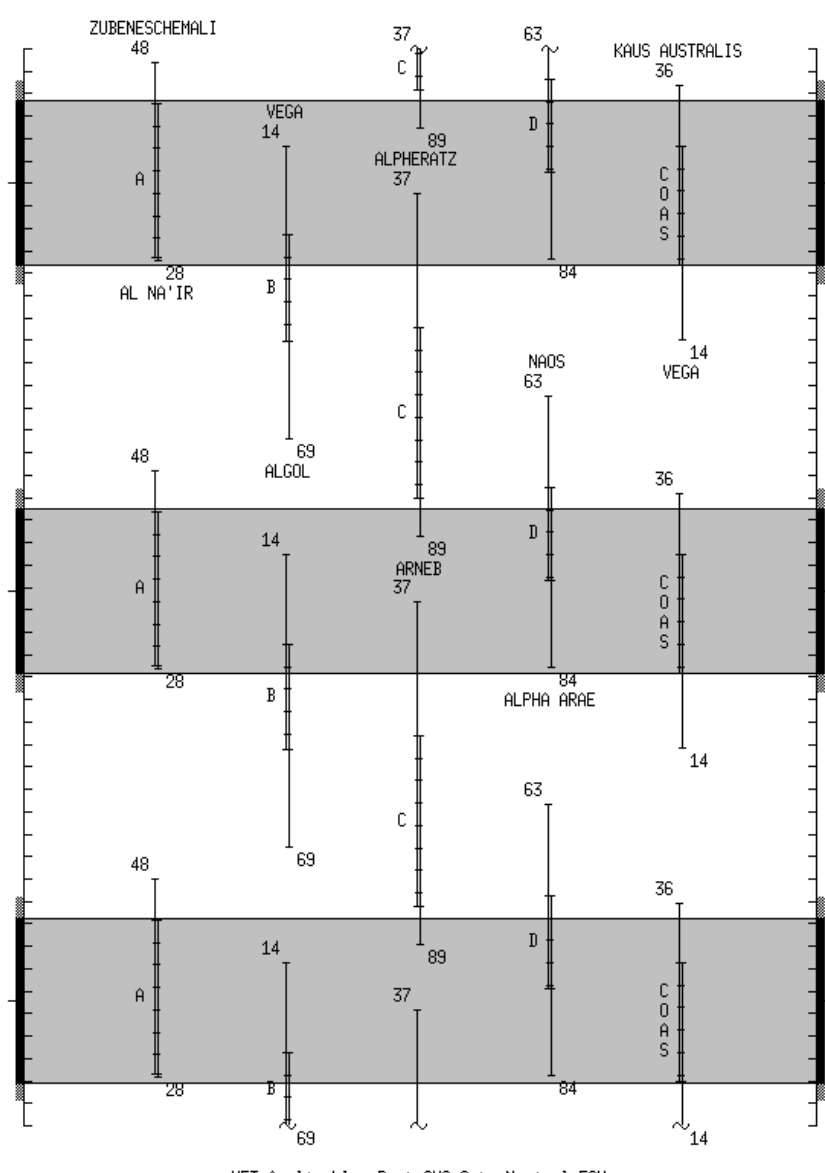

MET Applicable: Post OMS-2 to Nominal EOM<br>Liftoff Date: 06/13/09<br>Liftoff GMT: 164/11:14:50.000

FS 2-3 ORB OPS/127/FIN

 $\mathbf{I}$ 

 $\mathbf{L}$ 

 $\mathbb{R}$ 

 $\Box$ 

This Page Intentionally Blank

 $\sim$   $\sim$ 

 $\begin{array}{c} \hline \end{array}$ 

 $\Box$ 

FS 2-4 ORB OPS/127/FIN

 $\overline{\mathbb{L}}$ 

 $\overline{\Gamma}$ 

 $\overline{\phantom{a}}$ 

## DAP TABLES

 $\Box$   $\Box$ 

 $\sim 1$ 

 $\overline{\phantom{0}}$ 

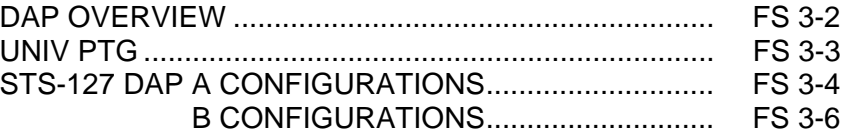

**DAP<br>TABLES TABLES** 

 $\overline{1}$  .  $\overline{\overline{1}}$ 

 $\mathbf{L}^{\mathrm{max}}$ 

 $\boxed{\phantom{a}}$ 

FS 3-1 ORB OPS/127/FIN

## **DAP TABLES**

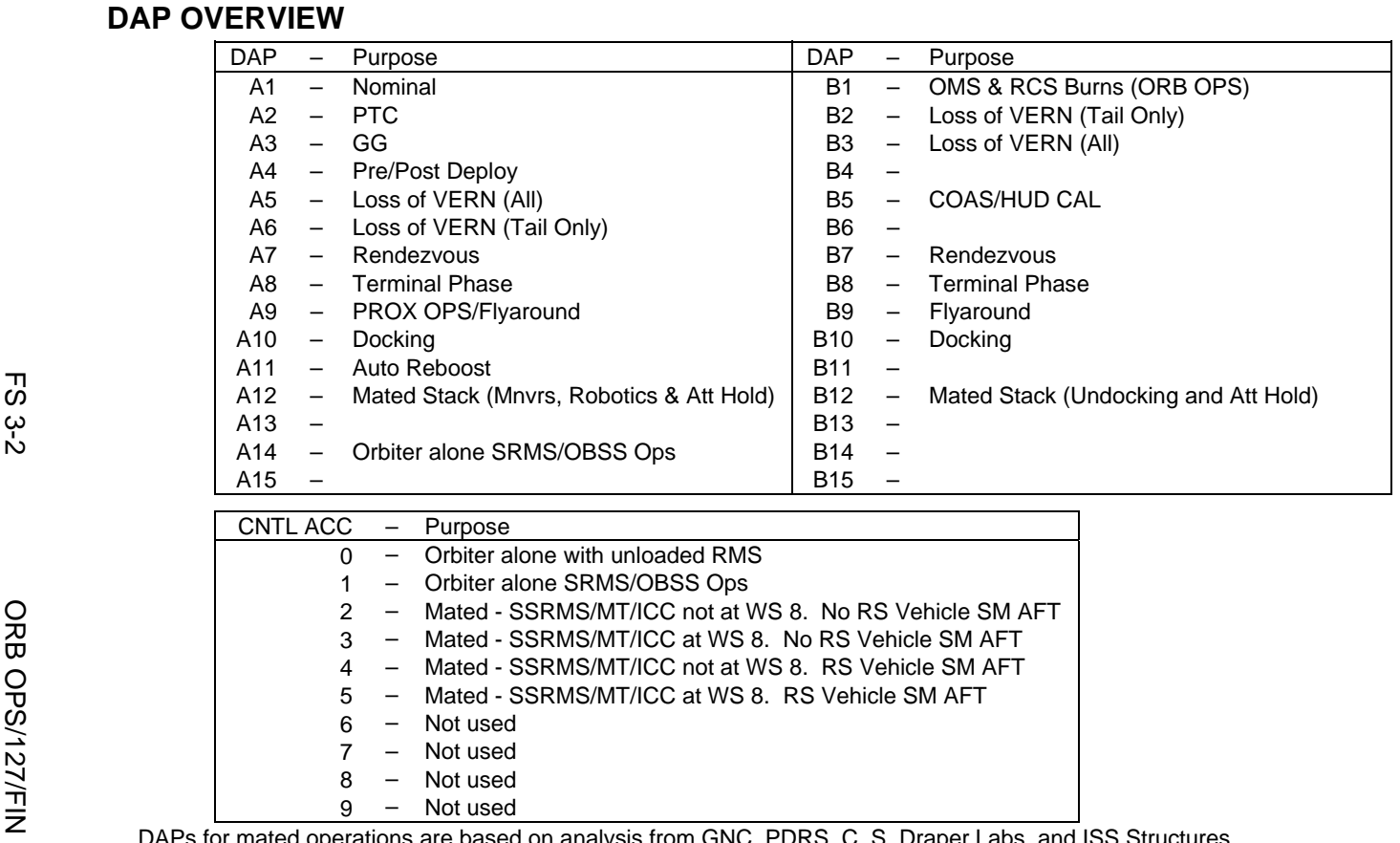

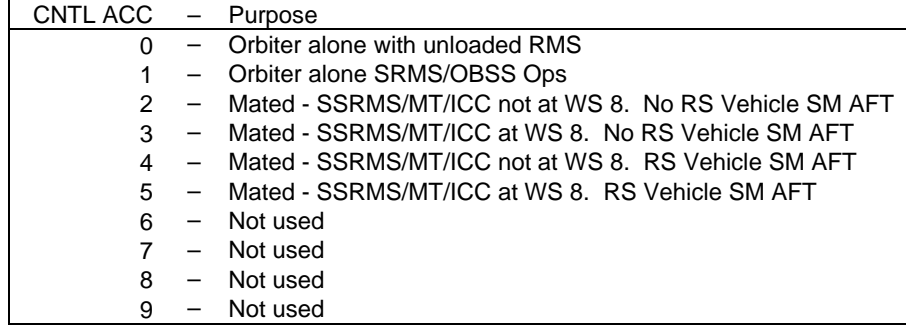

DAPs for mated operations are based on analysis from GNC, PDRS, C. S. Draper Labs, and ISS Structures

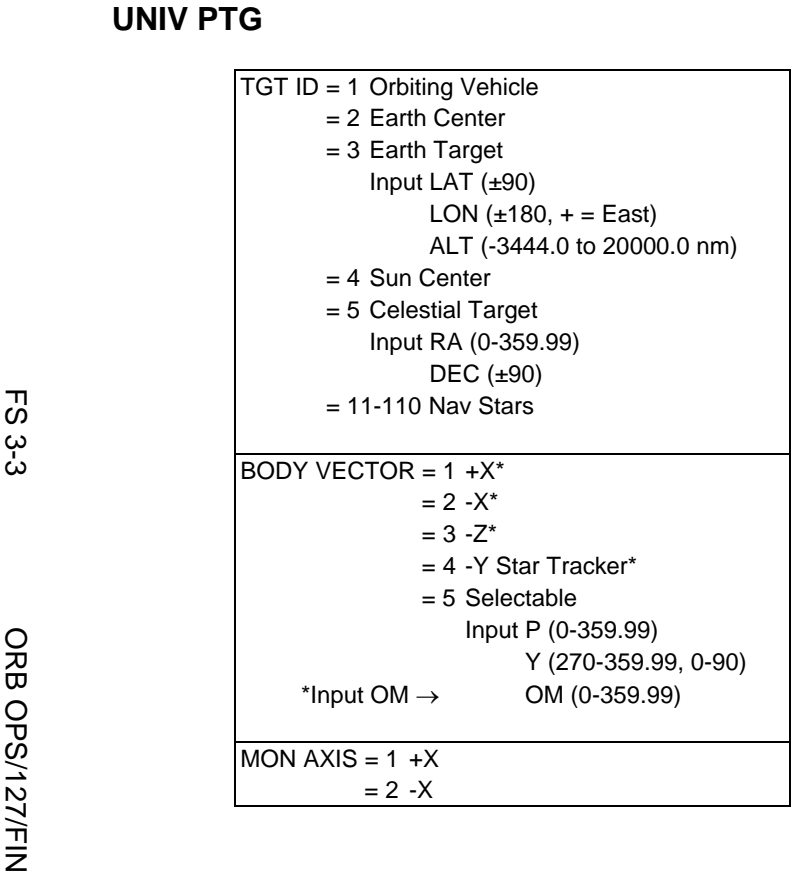

 $\Box$ 

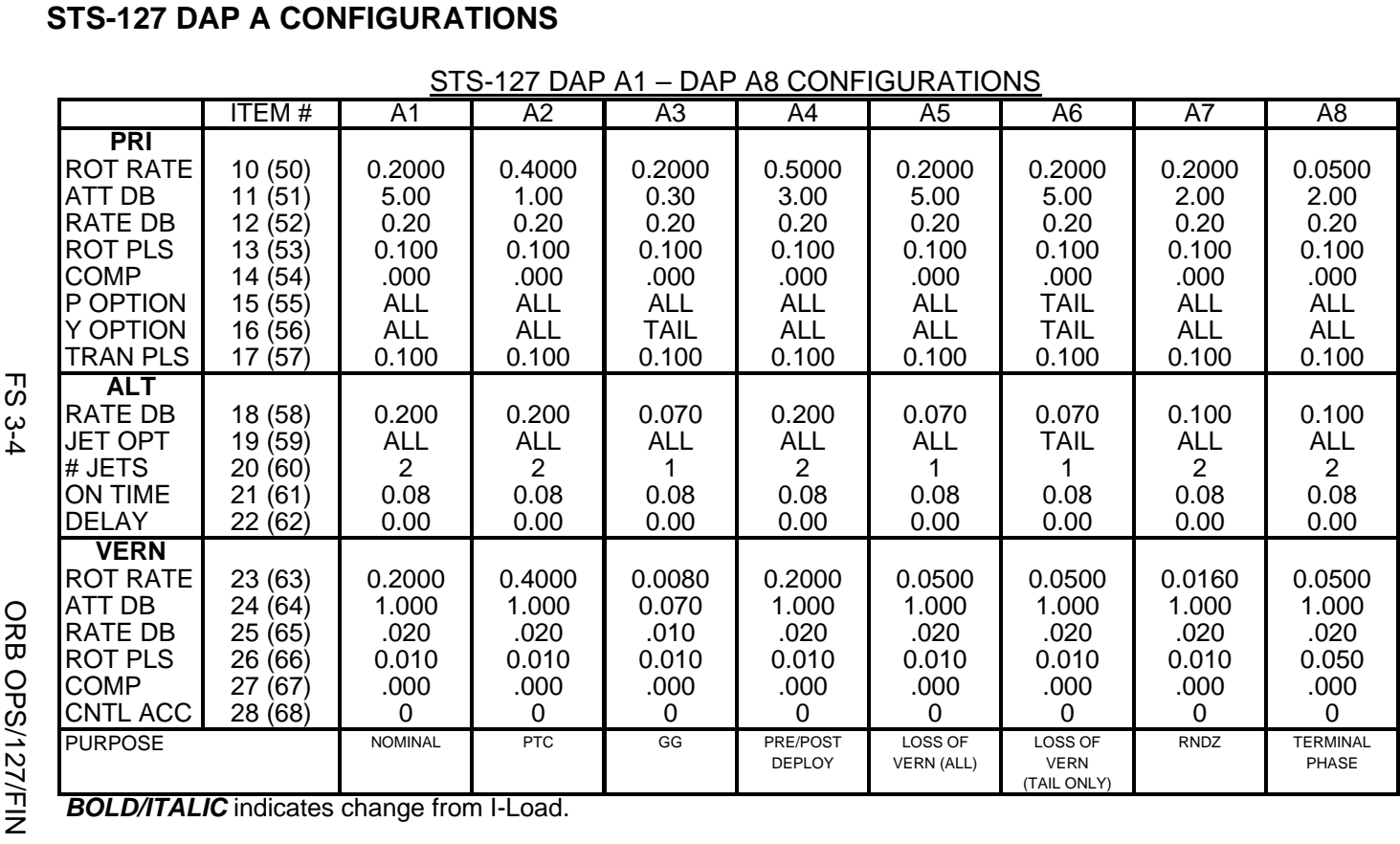

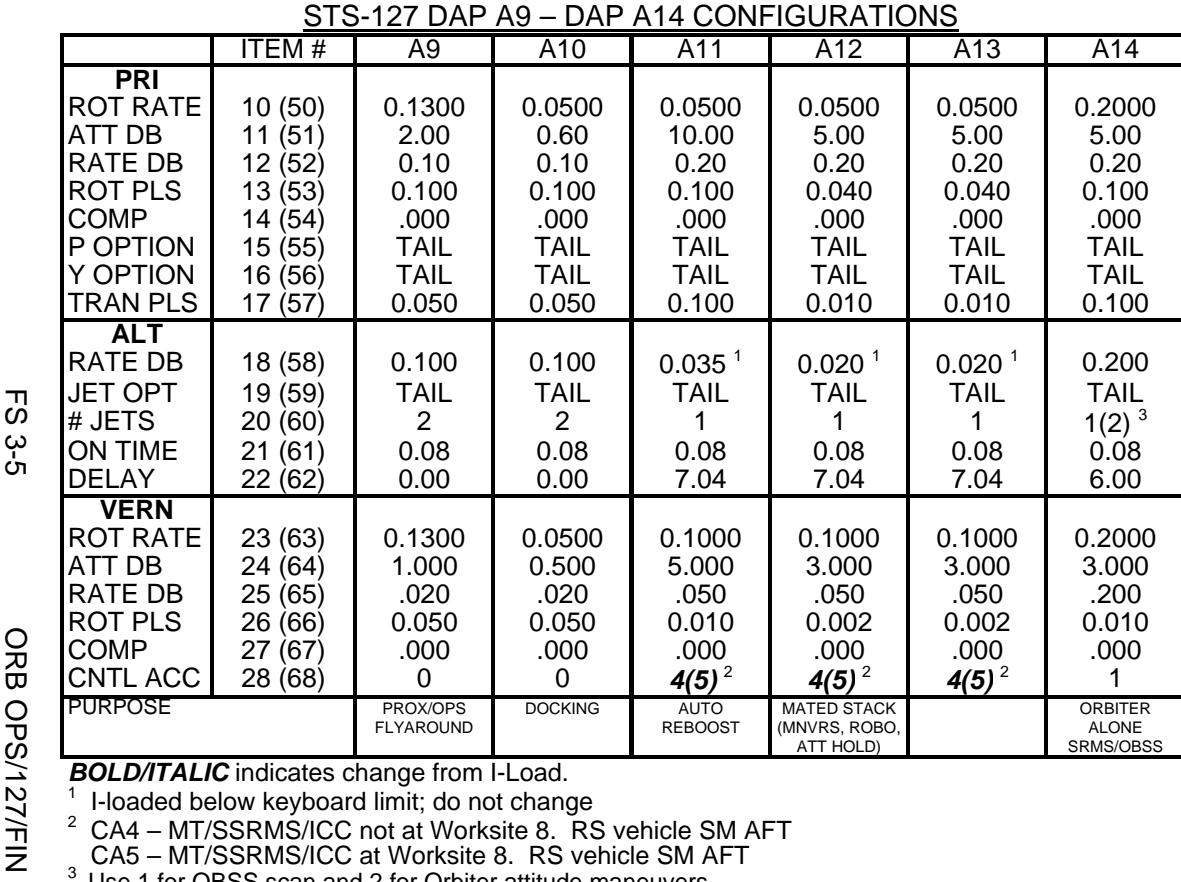

 $^2$  CA4 – MT/SSRMS/ICC not at Worksite 8.  $\,$  RS vehicle SM AFT CA5 – MT/SSRMS/ICC at Worksite 8.  $\,$  RS vehicle SM AFT  $^3$  Use 1 for OBSS scan and 2 for Orbiter attitude maneuvers

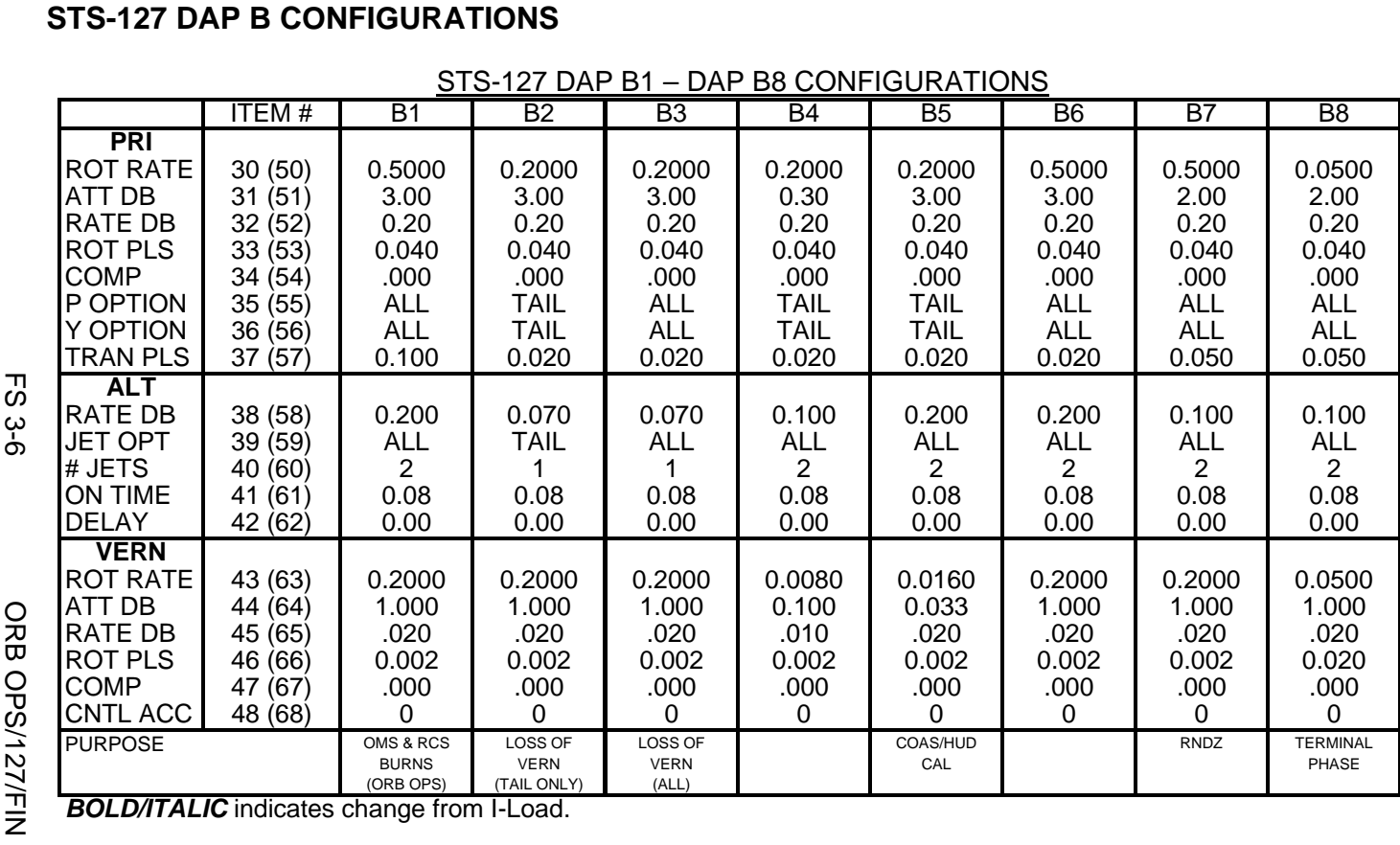

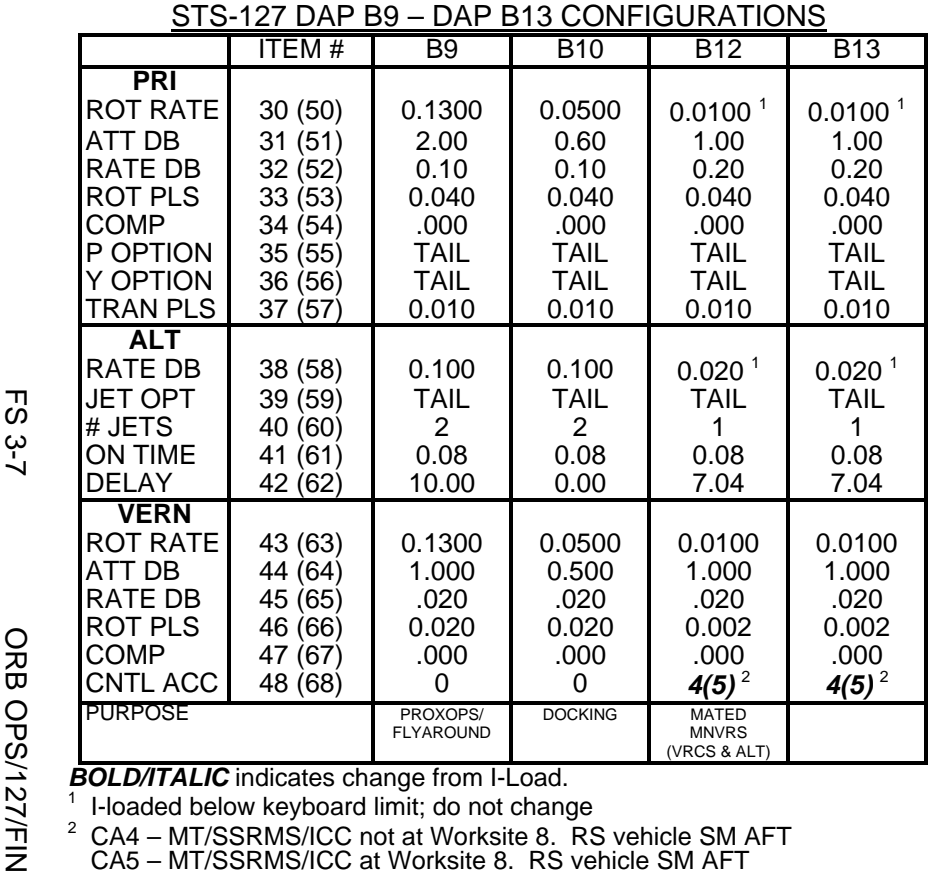

 $^2$  CA4 – MT/SSRMS/ICC not at Worksite 8.  $\,$  RS vehicle SM AFT CA5 – MT/SSRMS/ICC at Worksite 8.  $\,$  RS vehicle SM AFT

This Page Intentionally Blank

 $\sim$   $\sim$ 

 $\begin{array}{c} \hline \end{array}$ 

 $\Box$ 

FS 3-8 ORB OPS/127/FIN

 $\overline{\mathbb{L}}$ 

 $\overline{\Gamma}$ 

 $\begin{array}{c} \hline \end{array}$ 

## REBOOST/DAP

 $\mathcal{L}^{\mathcal{L}}$ 

 $\sim 1$ 

ヿ

 $\overline{\phantom{0}}$ 

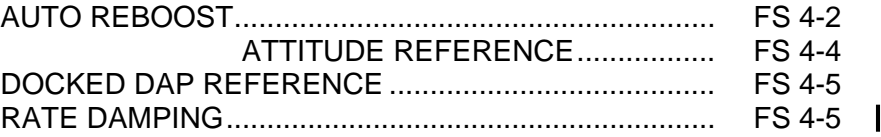

**REBOOST/ REBOOST/**<br>DAP

 $\overline{\Gamma}$ 

 $\mathbb{R}^n$ 

 $\mathbb{L}^{\mathbb{L}}$ 

FS 4-1 ORB OPS/127/FIN

## **AUTO REBOOST**

### NOTE

Allow 5 min between establishing reboost attitude and reboost start time for DAP accelerations to converge

1. If PRCS required:

O14:F, RJDA 1A L2/R2 DRIVER – OFF O15:F, RJD MANF L5/F5/R5 DRIVER – OFF O16:F Pri RJD LOGIC (eight) – ON

> √MCC for GO to power up Pri Drivers RJD MANF L5/F5/R5 DRIVER – ON Pri RJD DRIVER (eight) – ON

2. Select Reboost Configuration

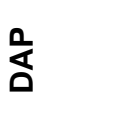

**REBOOST/** 

REBOOST/

GNC 20 DAP CONFIG REBOOST CFG – ITEM 8 +\_ EXEC  $INTVL - ITEM 9 + _$   $_{---}$   $_{---}$   $EXEC$ 

3. Set up Future Reboost

GNC UNIV PTG DURATION – ITEM 27 +\_ \_+\_ \_+\_ \_.\_ \_ EXEC START TIME – ITEM 1 +\_ \_ \_+\_ \_+\_ \_+\_ EXEC

RBST – ITEM 25 EXEC (FUT-**\***)

 4. Select appropriate Reboost Rotation DAP When in attitude and prior to START TIME, C3 DAP: A11/AUTO/VERN(ALT)

If using Config 1:

 $\mathbf{I}$ 

GNC 20 DAP CONFIG Disable X JETS ROT – ITEM 7 EXEC (no **\***)

Cont next page

FS 4-2 ORB OPS/127/FIN

**NOTE** Reboost can be aborted with an item 26 on UNIV PTG or by selecting FREE on the DAP

5. Post Reboost Configuration

If using Config 1:

 $\mathbf{I}$ 

 $\overline{1}$ 

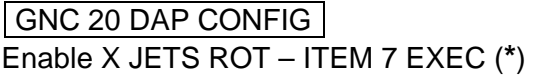

Return to FLIGHT PLAN Attitude C3 DAP: as reqd<br>O14, Pri RJD LOGIC Pri RJD LOGIC, DRIVER (sixteen) – as reqd O15, O16

FS 4-3 ORB OPS/127/FIN

 $\mathsf{I}$ 

## **AUTO REBOOST ATTITUDE REFERENCE**

## ALT & VRCS ATTITUDE HOLD CONFIGURATIONS:

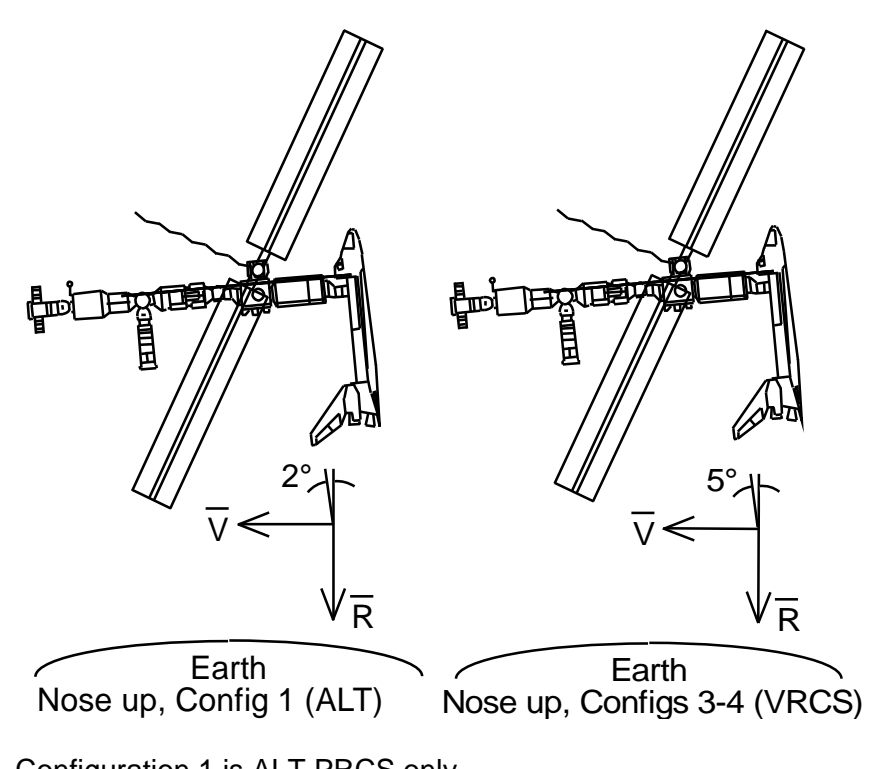

Configuration 1 is ALT PRCS only Configuration 2 is for SHUTTLE only - Do Not Use While Docked Configurations 3 and 4 are identical and VRCS only

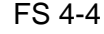

FS 4-4 ORB OPS/127/FIN

## **DOCKED DAP REFERENCE**

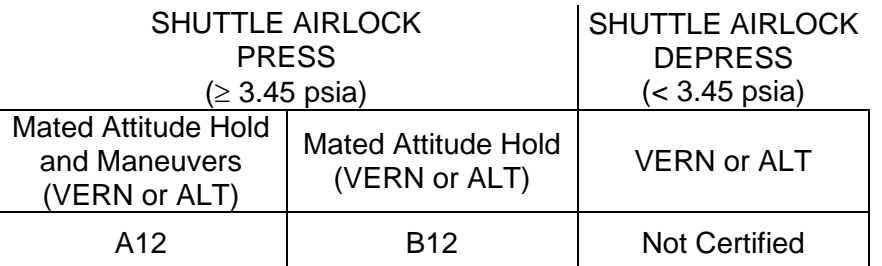

ALT not certified for loaded RMS operations (JLE, JEF, ICC, and all loaded JEM RMS ops)

### CNTL ACC CONFIGURATIONS FOR VERN AND ALT

If there is no vehicle at the SM aft docking port:

CNTL ACC 2: Post dock, until MT/SSRMS/ICC at worksite 8, Post ICC return to PLB until undock

CNTL ACC 3: When the MT/SSRMS and ICC are at worksite 8

If there is a vehicle at the SM aft docking port:

CNTL ACC 4: Post dock, until MT/SSRMS/ICC at worksite 8, Post ICC return to PLB, until undock

CNTL ACC 5: When the MT/SSRMS and ICC are at worksite 8

## **RATE DAMPING**

DAP: LVLH(INRTL) - Dependent on desired attitude hold Monitor Jet Activity Light: For continuous Jet Activity > 6 min: DAP: FREE then restart this procedure If Jet Activity Stopped for > 5 sec for VERN (15 sec for ALT) DAP: FREE > 2 sec DAP: AUTO >>

 $\mathbf{I}$ 

FS 4-5 ORB OPS/127/FIN

This Page Intentionally Blank

 $\begin{array}{c} \hline \end{array}$ 

 $\mathbb{R}^n$ 

 $\overline{\phantom{a}}$ 

FS 4-6 ORB OPS/127/FIN

 $\begin{array}{c} \hline \end{array}$ 

 $\overline{\Gamma}$ 

 $\begin{array}{c} \begin{array}{c} \hline \end{array} \end{array}$
# OIU PROCEDURES

 $\sim 1$ 

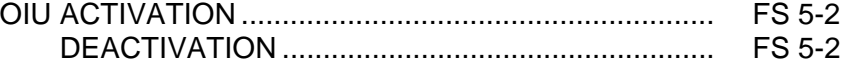

 $\Box$ 

 $\overline{\mathbb{R}}$ 

 $\mathbf{L}$ 

# **OIU ACTIVATION**

**NOTE** √MCC that steps 1 and 2 may not be reqd

- 1. Load PCMMU/PDI (config 760) for OIU
- 2. Power on PSP 1(2)

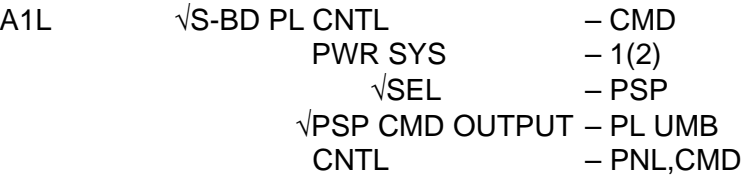

SM 62 PCMMU/PL COMM I/O RESET PSP 1(2) – ITEM 6(7) EXEC (**\***)

3. Power on OIU 1(2)

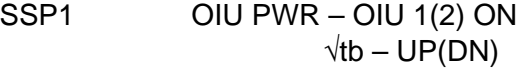

# **OIU DEACTIVATION**

**OIU** 

NOTE √MCC for OIU ops complete

- 1. Possible 'S62 PDI DECOM FAIL' msg
- SSP1 OIU PWR OFF  $\sqrt{tb} - bp$ 
	- 2. MCC will config PCMMU and PDI as reqd

FS 5-2 ORB OPS/127/FIN

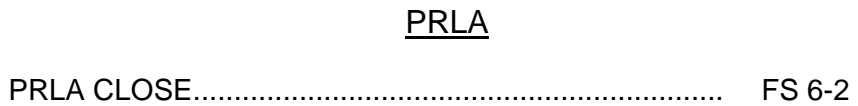

 $\overline{\phantom{0}}$ 

 $\mathcal{L}^{\text{max}}$ 

 $\mathbf{L}$ 

 $\Box$ 

 $\| \cdot \|$ 

FS 6-1 ORB OPS/127/FIN

# **PRLA CLOSE**

**PRLA** 

1. If Docked and OBSS NOT grappled:

**NOTE** When MCA LOGIC switches taken OFF, KU will mode to standby. MPM and MRL tbs – bp

# MA73C:A MCA LOGIC MNC MID 2 – OFF MA73C:B MCA LOGIC MNB MID 4 – OFF

A6U 2.  $\sqrt{PL}$  RETEN PL SEL – 1  $\sqrt{\text{LAT }1,2,3,4,5}$  (five) – OFF

SM 220 JEM-EF LATCH CRT  $\sqrt{PL}$  SEL 1 LAT 1,2 (four) – '0'

- **\*** If any LAT msw shows '1', drive
- \* If any LAT msw shows '1', drive \*<br>\* for single motor time (60 sec) <mark>\*</mark>
- R13L 3. PL BAY MECH PWR SYS 1,2 (two) ON A6U RETEN LOGIC PWR SYS 1,2 (two) – ON

**NOTE** Any single motor times (>30 sec)

- 4. PL RETEN LAT 1 LAT (tb-LAT, 60 sec max)  $-$  OFF
- 5. PL RETEN LAT 2 LAT (tb-LAT, 60 sec max)  $-$  OFF
- 6. PL RETEN PL SEL MON
- 7. PL RETEN LOGIC PWR SYS 1,2 (two) OFF R13L BAY MECH PWR SYS 1,2 (two) – OFF
- 8. If MCA LOGIC switches taken OFF in step 1: MA73C:A MCA LOGIC MNC MID 2 – ON MA73C:B MCA LOGIC MNB MID 4 – ON

FS 6-2 ORB OPS/127/FIN

 $\overline{1}$ 

# SHORT DURATION BIOASTRONAUTICS INVESTIGATION (SDBI)

 $\overline{\phantom{0}}$ 

 $\mathbb{R}^n$ 

 $\sim 1$ 

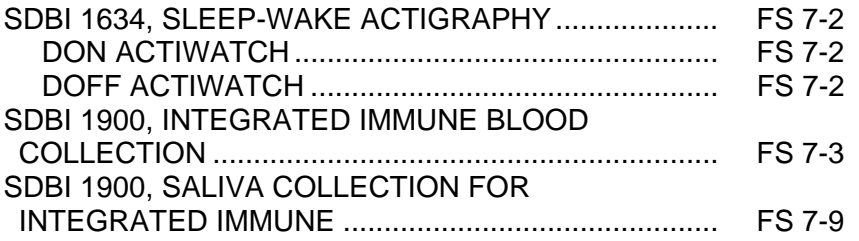

 $\Box$ 

 $\mathbf{L}$ 

FS 7-1 ORB OPS/127/FIN

# **SDBI 1634, SLEEP-WAKE ACTIGRAPHY**

A. DON ACTIWATCH (ASAP after entry into orbit)

# MF28G 1. Unstow: Actiwatch SLEEP LOGBOOK

#### **NOTE**

Actiwatch should be worn on top of nondominant wrist outside of clothing. Face of Actiwatch should remain uncovered at all times.

If necessary to remove Actiwatch, record doff/don time in SLEEP LOGBOOK

- 2. Don Actiwatch on non-dominant arm and wear continuously throughout mission
- 3. Deploy SLEEP LOGBOOK and record required information daily (within 15 min after waking)

# B. DOFF ACTIWATCH

NOTE If mission length extended, continue to wear Actiwatch and complete SLEEP LOGBOOK as timeline permits

On final day of orbit: MF28G 1. Remove Actiwatch, stow in locker

 $\mathbf{I}$ 

 $\mathbf{I}$ 

2. Recover SLEEP LOGBOOK, stow in locker

**SDBI** 

FS 7-2 ORB OPS/127/FIN

# **SDBI 1900, INTEGRATED IMMUNE BLOOD COLLECTION**

# OBJECTIVE:

Integrated Immune Assessment (Integrated Immune). The purpose of this procedure is to effectively and safely perform a blood draw, process blood samples, and properly stow them to achieve Integrated Immune Experiment objectives

## PARTS:

Integrated Immune Blood Collection Kit: Band-Aid Fine Point Sharpie Gauze **Tourniquet** X-Large Gloves Butterfly Needle Tube Holder Blood Sample Sleeve: Blood 8.5ml ACD (yellow top tube) Blood 10ml EDTA (purple top tube) Biocide Wipes Biohazard Bag Surgical Paper Tape, 1-in Sharps Container Gray Tape

### WARNING

All consumable items that come in contact with blood must be discarded in Biohazard Bag (provided in kit)

All sharp items (i.e., needles) must be discarded into Sharps Container

### **NOTE**

Any spilled blood should be cleaned up with Gauze and followed with a Biocide Wipe

Cont next page

FS 7-3 ORB OPS/127/FIN

### A. SETUP FOR BLOOD SAMPLE COLLECTION

### NOTE

The lid of the Integrated Immune Blood Collection Kit, when opened, can be used as a workstation on which to temp stow items via Velcro. Gray Tape can also be used

### PI Locker 1. If desired for temp stowage of supplies during blood draw, deploy about 12-inch piece of Gray Tape near location of blood draw

 2. Deploy hardware near area where activity will be performed:

- MA16F Integrated Immune Blood Collection Kit: Band-Aid Fine Point Sharpie Gauze (1 package) **Tourniquet** Butterfly Needle (1) Tube Holder Blood Sample Sleeve (open sleeve and loosen tubes) Biocide Wipes Surgical Paper Tape, 1-in Sharps Container Biohazard Bag X-Large Gloves
	- 3. Place Biohazard Bag in convenient location for trash disposal

### B. PERFORM BLOOD SAMPLE COLLECTION

 1. Retrieve Butterfly Needle (1) and remove from package. Place package in the Biohazard Bag and temp stow

Cont next page

FS 7-4 ORB OPS/127/FIN

 $\mathbf{I}$ 

- 2. Retrieve Tube Holder Screw Tube Holder onto threaded end of Butterfly Needle Temp stow Butterfly Needle/Tube Holder
- 3. Retrieve Gauze, open package but do not remove Gauze, temp stow Gauze package
- 4. Retrieve Tourniquet from Integrated Immune Blood Collection Kit Apply Tourniquet to subject's arm Using fingers find vein and select puncture site

WARNING Operator must don X-Large Gloves prior to needle insertion and observe Universal Precautions for Handling Biohazardous Materials

- 5. Retrieve and don X-Large Gloves Retrieve and open Biocide Wipe, placing empty package in Biohazard Bag Cleanse area with Biocide Wipe Place used Biocide Wipe in Biohazard Bag
- 6. Retrieve Butterfly Needle/Tube Holder from temp stow

Remove protective cover from Butterfly Needle/Tube Holder. Place cover in Biohazard Bag

# CAUTION

Blood tubes must be inspected for cracks. If cracked, tubes should be discarded in the Biohazard Bag

7. Retrieve:

Blood Sample Sleeve Surgical Paper Tape, 1-in

Cont next page

FS 7-5 ORB OPS/127/FIN

# WARNING

Insert needle at 30 degree angle to vein to ensure proper blood flow and avoid injury Avoid shifting needle from side to side after entering vein

### NOTE

Taping of central portion of needle tubing to subject's arm is to prevent excessive movement during blood draw. Only tape tubing after needle is properly inserted in vein

 8. Insert Butterfly Needle in subject's arm with bevel up. When the needle is properly inserted in the vein a flash of blood will be observed in butterfly tubing

Using strips of 1-in Surgical Paper Tape as necessary, tape central portion of Butterfly Needle tubing to subject's arm

Blood 9. Retrieve subject's empty Blood 8.5ml ACD Sample (yellow top blood tube) **Sleeve** 

### NOTE

Allow 10 sec to ensure the tube vacuum draws the appropriate volume of blood

- 10. Verify a flash of blood in butterfly tubing
- 11. Firmly push the blood tube into Tube Holder to puncture tube cap and initiate blood flow
- 12. When filled, detach blood tube from Tube Holder
- 13. Gently agitate tube for blood to mix with reagent for  $\sim$  5 sec

 FS 7-6 ORB OPS/127/FIN Cont next page

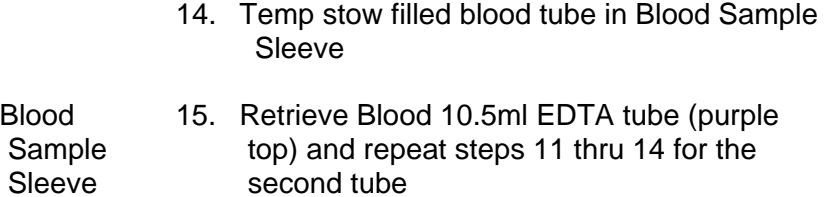

- 16. Loosen Tourniquet
- 17. Retrieve Gauze from temp stow
- 18. Hold Gauze to venipuncture site while simultaneously grasping wings of Butterfly Needle and removing it at same angle of insertion, applying gentle pressure to Gauze

Have subject hold Gauze on venipuncture site for 2-5 min

If taped, remove tape from arm and dispose

Slide safety shield over Butterfly Needle by holding yellow sheath and pulling wings backward

### NOTE

# Do not discard tube holder

- 19. Carefully unscrew Tube Holder from Butterfly Needle; temp stow
- 20. Discard used Butterfly Needle (with sharp edges facing down) in Sharps Container
- 21. Remove Tourniquet and stow in Integrated Immune Blood Collection Kit

Cont next page

FS 7-7 ORB OPS/127/FIN

- 22. Keep Gauze on venipuncture site for pressure bandage Place Band-Aid over folded Gauze Discard any excess Gauze and Band-Aid wrapper in Biohazard Bag
- 23. Retrieve filled blood tubes from Blood Sample Sleeve and label both tubes with crewmember name and GMT (e.g., Smith: GMT 168:19:48)
- 24. Stow blood tubes back in Blood Sample Sleeve and temp stow
- 25. Discard X-Large Gloves in Biohazard Bag

Dispose of any remaining Biocide Wipes, Gauze, Gray Tape, or empty packaging used in the activity

### C. STOW HARDWARE

- 1. Remove full Biohazard Bag, close with Gray Tape Discard full Biohazard Bag in appropriate disposal location
- 2. Stow in Integrated Immune Blood Collection Kit: Blood Sample Sleeve with blood samples Sharps Container (bottom first into pouch) Biocide Wipes (if any) Gauze (if any) Surgical Paper Tape, 1-in Fine Point Sharpie Tube Holder Remaining Band-Aid packages (if any)
- 3. Stow:

MA16F Integrated Immune Blood Collection Kit Put away Gray Tape per crew preference

FS 7-8 ORB OPS/127/FIN

 $\mathsf{l}$ 

# **SDBI 1900, SALIVA COLLECTION FOR INTEGRATED IMMUNE**

# OBJECTIVE:

Integrated Immune Assessment (Integrated Immune). The purpose of this procedure is to effectively perform saliva collection to achieve Integrated Immune Experiment objectives

### PARTS:

Integrated Immune Saliva Collection Kit: Salivette Bag (package with cotton swabs) Saliva Sample Preservative Bag Label Saliva Collection Dry Booklet Saliva Sample Return Pouch Fine Point Sharpie

### A. SETUP FOR SALIVA SAMPLE COLLECTION

### NOTE

Any Saliva Sample Return Pouch (labeled USED and does not have crewmember data filled in) located in the Integrated Immune Saliva Collection Kit will suffice for this step

# 1. Unstow:

#### MF28G Integrated Immune Saliva Collection Kit:  $\mathbf{I}$ Fine Point Sharpie Label from plastic window of Saliva Sample Return Pouch

# 2. Write crewmember name on label using Fine Point Sharpie Return label to plastic window it was taken from Temp stow Fine Point Sharpie

Cont next page

FS 7-9 ORB OPS/127/FIN

 B. PERFORM LIQUID SALIVA SAMPLE **COLLECTION** 

### NOTE

Liquid saliva should be collected immediately post-sleep (before brushing teeth, before breakfast, and before any liquid intake)

- 1. Retrieve from Integrated Immune Saliva Collection Kit: Salivette Bag Saliva Sample Preservative Bag
- 2. Temp stow Saliva Sample Preservative Bag

#### NOTE

Touching the Cotton Swab with fingers at any point of the data collection will contaminate the sample

- 3. Open Salivette Bag and by kneading and manipulating the outside of package, separate one Cotton Swab from the others and move it towards the opening of the package
- 4. Place Salivette Bag with Cotton Swab near mouth and then transfer Cotton Swab from package into mouth. Lightly roll Cotton Swab around mouth with tongue until saturated (2 min max). Do not bite down or chew on Cotton Swab
- 5. Stow Salivette Bag with remaining Cotton Swab in Integrated Immune Saliva Collection Kit
- 6. Retrieve Saliva Sample Preservative Bag from temp stow
- 7. Using mouth, place Cotton Swab in Saliva Sample Preservative Bag

 FS 7-10 ORB OPS/127/FIN Cont next page

8. Close seal on Saliva Sample Preservative Bag

NOTE Ensure bag is sealed prior to mixing preservative

- 9. Remove clamp, mix preservative with Cotton Swab
- 10. Reclamp across top of Saliva Sample Preservative Bag
- 11. Using Fine Point Sharpie, write crewmember name and GMT on Saliva Sample Preservative Bag (e.g., Smith: GMT 168:19:48)
- 12. Stow sample in Saliva Sample Return Pouch (labeled with crewmember name in part A step 2) inside Integrated Immune Saliva Collection Kit

### C. PERFORM DRY SALIVA COLLECTION

NOTE First sample should be taken as soon after waking as is convenient

- 1. Retrieve from Integrated Immune Saliva Collection Kit: Dry Saliva Collection Book
- 2. Write crewmember name in name section on cover of Dry Saliva Collection Book
- 3. Open cover

Select (but do not remove from book) the corresponding sheet of filter paper to the time period sample is being taken (WAKE, WAKE + 30 MINUTES, WAKE + SIX HOURS, WAKE + TEN HOURS, RETIRE) as illustrated on the cover

Label GMT on corresponding color and time period on cover

Cont next page

FS 7-11 ORB OPS/127/FIN

NOTE

Take care not to touch other collection time's filter papers when using Dry Saliva Collection Book

 4. Place filter paper in mouth and saturate filter paper with saliva

### NOTE

Do not touch saturated part of filter paper while drying. Filter paper does not have to be 100% dry before stowing/temp stowing. Use crew discretion

- 5. Remove filter paper from mouth. Wipe excess liquid saliva from filter paper with lips Allow to air dry
- 6. Temp stow Dry Saliva Collection Book or maintain on person if desired
- 7. For subsequent collections, retrieve Dry Saliva Collection Book from temp stow and repeat steps 3 thru 6 four times throughout the day that correspond to the remaining four time intervals from wake period
- 8. After collecting last dry saliva sample, open Saliva Sample Return Pouch (labeled with crew ID) inside Integrated Immune Collection Kit and stow Dry Saliva Collection Book inside Saliva Sample Return Pouch

### D. STOW HARDWARE

MF28G 1. Stow: Integrated Immune Saliva Collection Kit |

FS 7-12 ORB OPS/127/FIN

# WING LEADING EDGE SENSORS (WLES) PROCEDURES

 $\mathbb{R}$ 

WLE<br>SENSORS **SENSORS** 

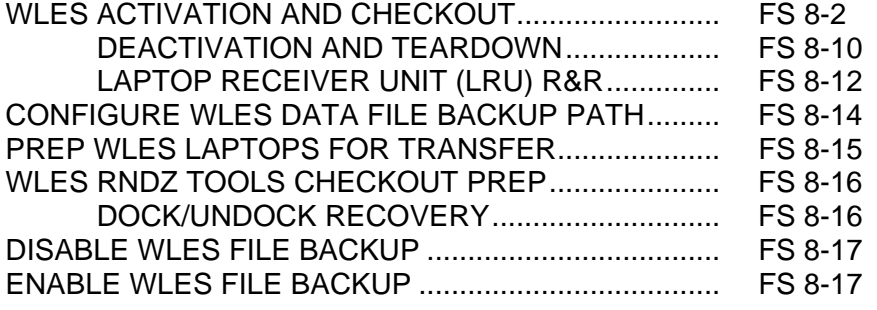

FS 8-1 ORB OPS/127/FIN

 $\mathbf{L}$ 

 $\Box$ 

# **WLES ACTIVATION AND CHECKOUT**

### 1. UNSTOW EQUIPMENT

NOTE

A31p laptops may already be unstowed as part of orbiter laptop network setup

**WLE SENSORS** 

**SENSORS** 

Unstow:

MA9G Laptop Receiver Units (2) Cabin Relay Units (2): CRU A (S/N 1920)

# CRU B (S/N 1984) ML60E STS7 A31p laptop (WLES) STS6 A31p laptop (RPOP2)

### 2. SETUP WLES RELAY UNITS

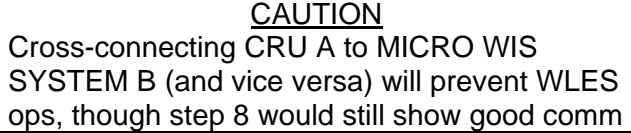

**NOTE** Green patch on Cabin Relay Unit is antenna and must face into cabin

A6 Unstow coiled WLE SYSTEM A cable

- A13 Connect plug PNL A13 SYSTEM A to jack MICRO WIS SYSTEM A J7 (see fig 8-1)
- CRU A Connect plug CABIN RELAY UNIT to J1 on CRU S/N 1920 STBD Secure CRU A to STBD side of aft cabin with Velcro
- OVHD (see fig 8-2)
- A9 Unstow coiled WLE SYSTEM B cable A13 Connect plug PNL A13 SYSTEM B to jack MICRO WIS SYSTEM B J8 (see fig 8-1) CRU B Connect plug CABIN RELAY UNIT to J1 on CRU S/N 1984 PORT Secure CRU B to PORT side of aft cabin with Velcro OVHD (see fig 8-3)

Cont next page

FS 8-2 ORB OPS/127/FIN

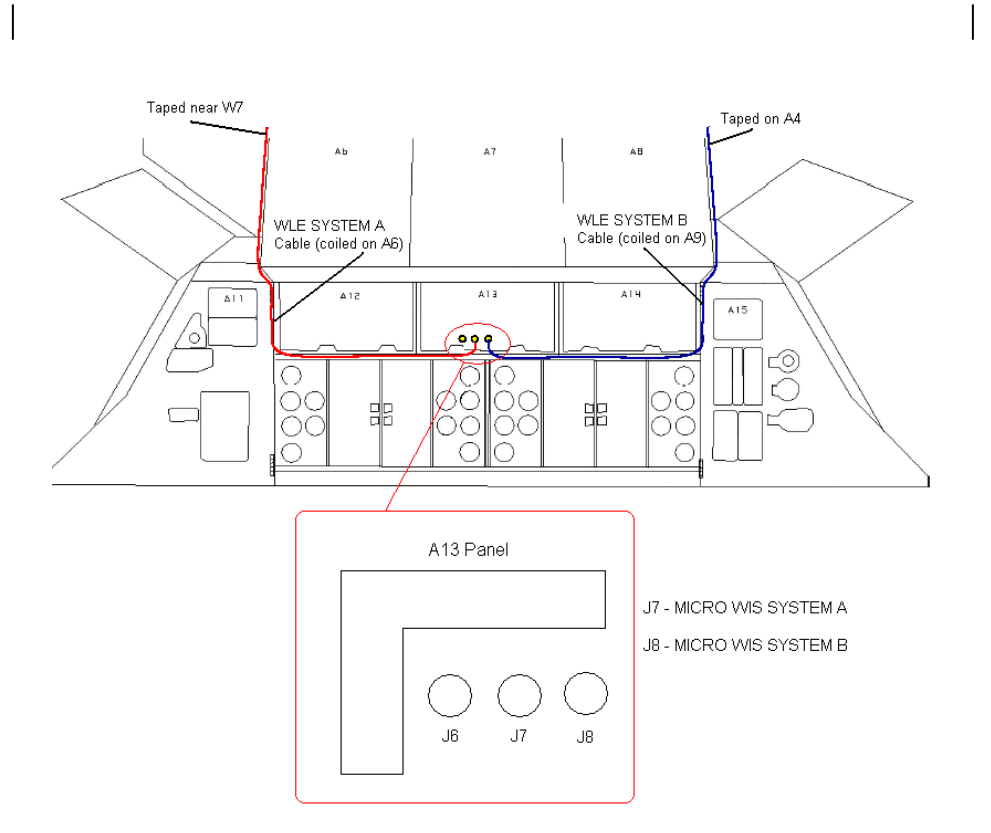

Figure 8-1.- A13 panel.

Cont next page

FS 8-3 ORB OPS/127/FIN

 $\mathbf{I}$ 

 $\mathbb{R}^n$ 

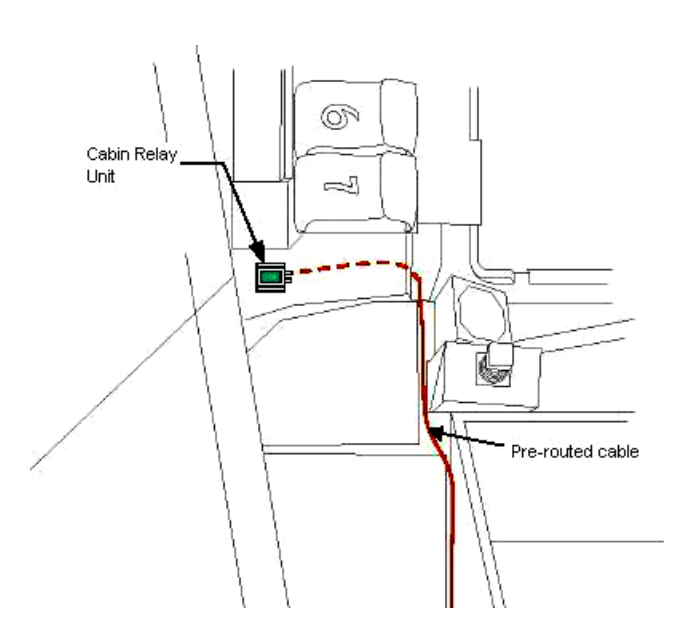

 $\mathcal{L} \subset \mathcal{L}$ 

 $\overline{\phantom{a}}$ 

Figure 8-2.- Aft STBD location.

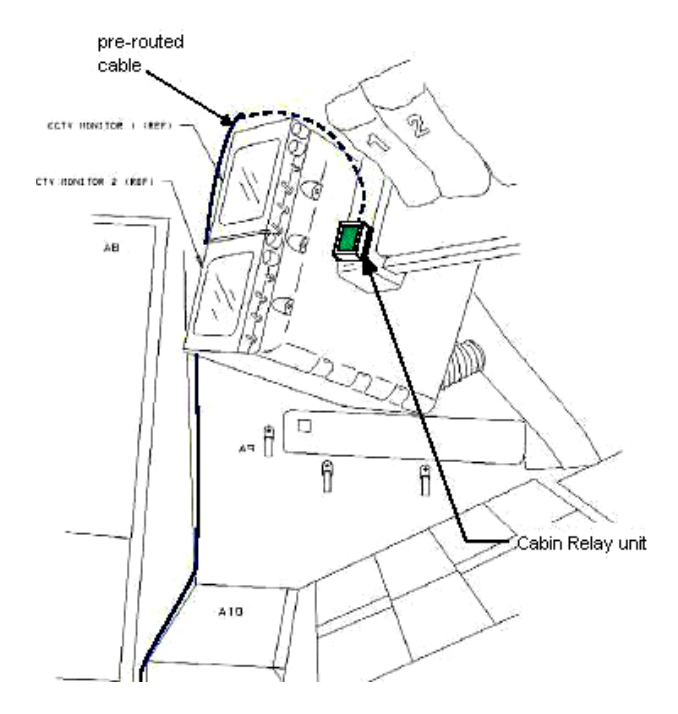

Figure 8-3.- Aft PORT location.

Cont next page

FS 8-4 ORB OPS/127/FIN

 $\mathbb{R}^n$ 

 $\Box$ 

 $\mathbb{R}^n$ 

# NOTE

Laptops may be powered or unpowered. Laptops may be connected to network or standalone

# 3. SETUP PRIME WLES LAPTOP

A31p Secure Laptop Receiver Unit to A31p with Velcro (see fig 8-4)

Connect Laptop Receiver Unit to A31p Serial port using thumbscrews (see fig 8-5)

Verify line of sight between Laptop Receiver Unit and both CRUs

Verify 5-in minimum distance between Laptop Receiver Unit and both CRUs

### 4. SETUP BACKUP WLES LAPTOP

### NOTE

Single laptop ops are preferred over delays in activation. If problems with Backup Laptop occur, skip step 4

Secure Laptop Receiver Unit to A31p with Velcro (see fig 8-4)

Connect Laptop Receiver Unit to A31p Serial port using thumbscrews (see fig 8-5)

Verify line of sight between Laptop Receiver Unit and both CRUs

Verify 5-in minimum distance between Laptop Receiver Unit and both CRUs

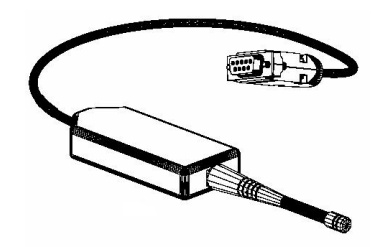

Figure 8-4.- Laptop Receiver Unit.

Cont next page

FS 8-5 ORB OPS/127/FIN

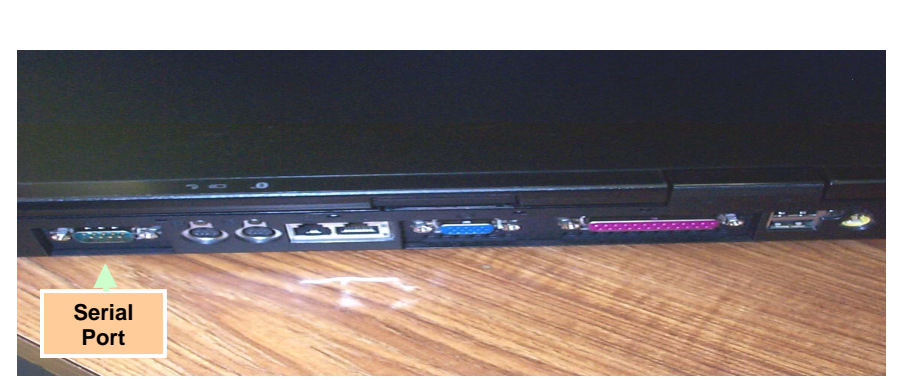

Figure 8-5.- A31p ports.

### 5. LAUNCH WLES SOFTWARE

Perform for both laptops: If laptops are off, A31p pwr – On Double click the time in system tray (lower-right corner)

'Date and Time Properties' 'Time Zone' Time zone – (GMT) Greenwich Mean Time Click 'OK'

Double click 'Shuttle Apps'>'WLES'>'WLES'

'Backup Mode Selection' If setting up one A31p, select 'Standard'

If setting up two A31p laptops: For prime laptop, select 'Primary' For backup laptop, select 'Secondary'

If 'EWBMTAU-WLEFlight' appears with message 'Run the current command: XXXX\_AA\_BB\_SNYYYY.xml?': Click 'Yes'

### NOTE

The secondary laptop lid may be closed at this time, if no longer needed for other applications. The laptops are configured so that they do not enter 'standby' or 'hibernate' mode when the lids are closed. However, due to cooling concerns, fully closing the lid is not recommended

Cont next page

FS 8-6 ORB OPS/127/FIN

# 6. <u>VERIFY LRU INSTALLATION</u>

# A31p Use prime WLES laptop

'Enhanced Wideband MicroTAU – WLEFlight 3.0' Click 'System Settings' (left side of display)

'Communications Settings' √RF Receiver Port: 'COM 1'

Click 'Query Receiver' Verify 'Receiver found on COM1' message appears

# 7. VERIFY DATA FILE BACKUP Use prime WLES laptop

Verify 'Backup Directory:' set to: 'S:\Program Files\Invocon\EWBMTAU-WLEFlight'

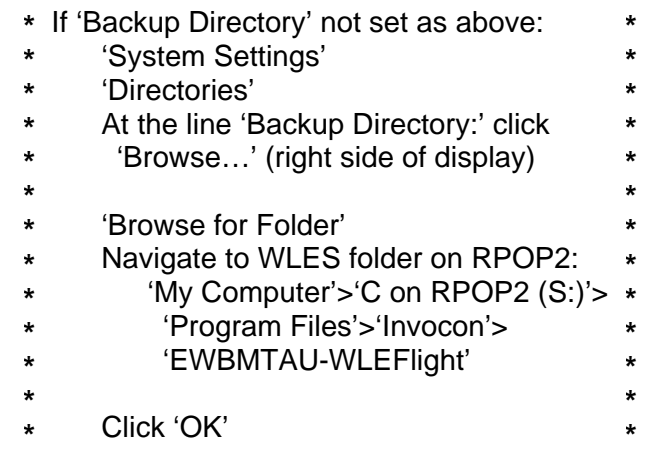

Verify 'Backup Interval' set to '30 minutes'

Cont next page

FS 8-7 ORB OPS/127/FIN

8. VERIFY COMM WITH RELAY UNITS Use prime WLES laptop

'Main'

Click 'Unit List' (left side of display)

### NOTE

Each Cabin Relay Unit is identified with a unique serial number; this number appears as 'Unit ID' in the software

√Cabin Relay Units Unit ID 1920 and 1984 present on display in first column; scroll down as necessary For each Cabin Relay Unit:

√Unit ID present

√Type: 'Relay-GL'

√Last Update: time is updating (every 5 to 15 sec)

- **\*** If one CRU time updates: **\***
- **\*** Continue procedure
- **\*** Report off-nominal CRU status in step 10 **\* \***
- **\***
- **\*** If neither CRU time updates after 2 min,
- **\*** contact MCC-H

√Via: 'RF' √Mode: 'Idle'

### 9. INITIATE COMMANDING

Double click 'Shuttle Apps'>'WLES'>'WLES Data Folder'

Double click 'Shuttle Apps'>'WLES'>'WLES Cmd Folder'

Cont next page

FS 8-8 ORB OPS/127/FIN

**\* \* \***

 $\blacksquare$ 

**NOTE** 

Deleting 'BLOCK.xml' file initiates command execution. Command files disappear from this folder as they are executed.

Files appearing in the 'Data' folder verifies twoway communication with the Sensor Units in the orbiter wing

'Command' Delete file labeled 'BLOCK.xml' At prompt "Are you sure you want to send 'Block.xml' to the Recycle Bin?", click 'Yes'

Wait 1 minute Verify the first data file appears in the 'Data' folder

Close 'Command' and 'Data' folders

### 10. REPORT WLES STATUS

Notify MCC-H: "WLES setup complete"

If reporting off-nominal CRU status, include: Unit ID Type Last Update (updating or static) Via Mode

### NOTE

The laptop lid may be closed at this time, if no longer needed for other applications. The laptops are configured so that they do not enter 'standby' or 'hibernate' mode when the lids are closed. However, due to cooling concerns, fully closing the lid is not recommended

FS 8-9 ORB OPS/127/FIN

# **WLES DEACTIVATION AND TEARDOWN**

### 1. DEACTIVATE WLES LAPTOP

# NOTE

MCC will configure WLES for entry by setting all sensor units to idle mode

# **On MCC GO**:

A31p 'Enhanced Wideband MicroTAU – WLEFlight 3.0'

For each WLES A31p:

Click 'Exit'

At prompt 'Are you sure you want to exit?' click 'Yes' Click 'Start'>'Turn Off Computer…'>'Turn Off'

Disconnect Laptop Receiver Unit from A31p Serial port

Remove Laptop Receiver Unit from Velcro on A31p

### 2. REMOVE WLES RELAY UNITS

Remove Cabin Relay Units (2) from aft cabin (see figs 8-6 and 8-7)

Disconnect Cabin Relay Units from pre-routed cables

Disconnect and coil cables, stow in launch location

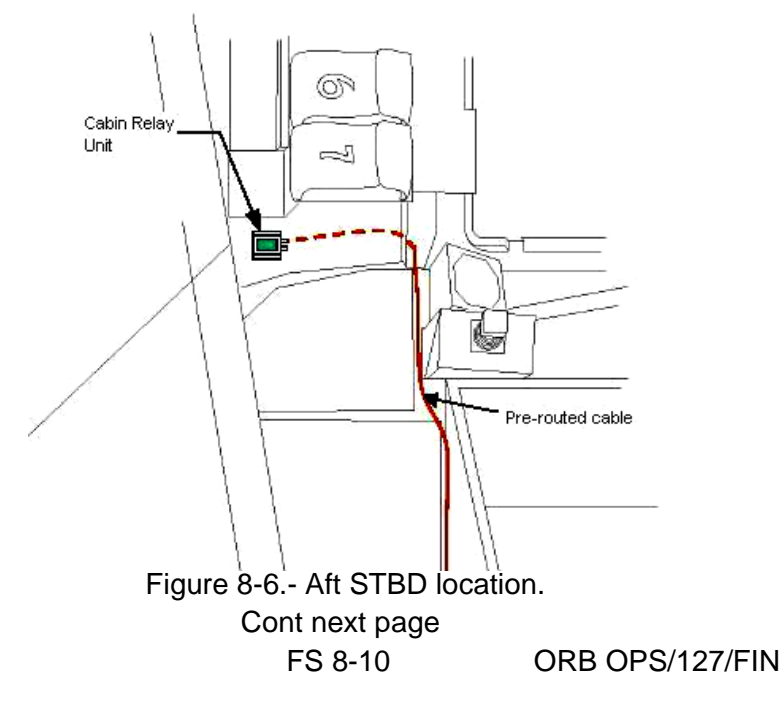

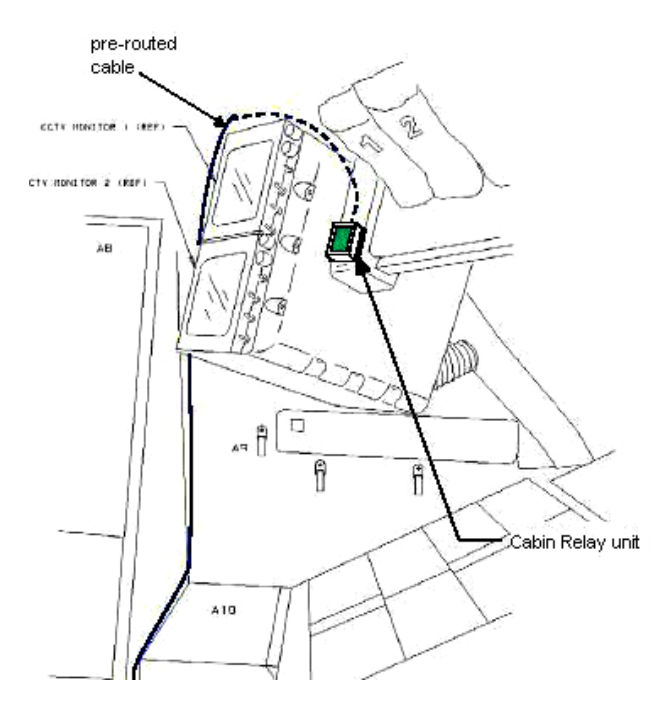

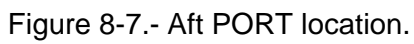

 $MA9G$ 

3. STOW EQUIPMENT<br>Stow:

Laptop Receiver Units (2) Cabin Relay Units (2) Notify MCC-H: "WLES Teardown Complete"

FS 8-11 ORB OPS/127/FIN

 $\mathbb{R}$ 

 $\overline{a}$ 

 $\mathbf{I}$ 

# **WLES LAPTOP RECEIVER UNIT (LRU) R&R**

1. DISCONNECT BACKUP LRU FROM LAPTOP

A31p 'Enhanced Wideband MicroTAU – WLEFlight 3.0'

Click 'Exit' At prompt 'Are you sure you want to exit?' click 'Yes'

Disconnect Backup LRU from Backup A31p Serial port (see fig 8-8) Remove Backup LRU from Velcro on Backup A31p (see fig 8-9)

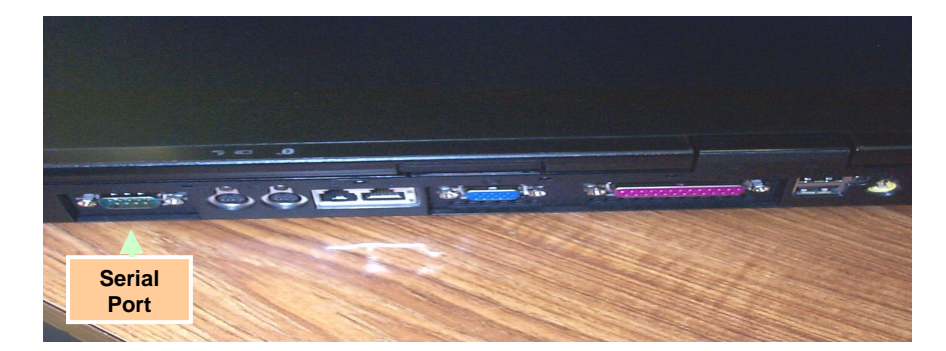

Figure 8-8.- A31p ports.

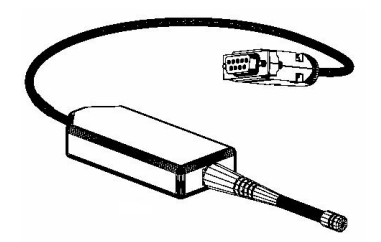

Figure 8-9.- Laptop Receiver Unit.

 2. DISCONNECT PRIME LRU FROM LAPTOP Disconnect Prime LRU from Prime A31p Serial port (see fig 8-8) Remove LRU from Velcro on A31p

> FS 8-12 ORB OPS/127/FIN Cont next page

- 3. CONNECT BACKUP LRU Connect Backup LRU to Prime WLES A31p Serial port Secure LRU to A31p with Velcro
- 4. VERIFY LRU INSTALLATION A31p Use prime WLES laptop

'Enhanced Wideband MicroTAU – WLEFlight 3.0' Click 'System Settings' (left side of display)

'Communications Settings' √RF Receiver Port: 'COM 1'

Click 'Query Receiver' Verify 'Receiver found on COM1' message appears

### 5. VERIFY COMM WITH RELAY UNITS

Click 'Unit List' (left side of display) √Cabin Relay Units Unit ID 1920 and 1984 present on display in first column; scroll down as necessary For each Cabin Relay Unit:

√Unit ID present √Type: 'Relay-GL' √Last Update: time is updating (every 5 to 15 sec) √Via: 'RF' √Mode: 'Idle'

If no time updates after 2 min, contact MCC-H

Notify MCC-H: "WLES LRU R&R complete", mark failed LRU as 'failed'

6. STOW EQUIPMENT

MA9G Stow:

Prime (failed) LRU

 $\mathbf{I}$ 

FS 8-13 ORB OPS/127/FIN

# **CONFIGURE WLES DATA FILE BACKUP PATH**

NOTE MCC will identify new backup WLES laptop to be used in place of RPOP2 (S:)

A31p Use prime WLES laptop

'Enhanced Wideband MicroTAU – WLEFlight 3.0' Click 'System Settings' (left side of display)

'Directories' At the line 'Backup Directory:' click 'Browse…' (right side of display)

'Browse for Folder' Navigate to WLES folder on RPOP2: 'My Computer'>'C on RPOP2 (S:)'>'Program Files'>'Invocon'>'EWBMTAU-WLEFlight'

Click 'OK'

Verify 'Backup Directory:' set to: 'S:\Program Files\Invocon\EWBMTAU-WLEFlight'

Verify 'Backup Interval' set to '30 minutes'

Click 'Unit List' (left side of display)

FS 8-14 ORB OPS/127/FIN

# **PREP WLES LAPTOPS FOR TRANSFER**

1. DEACTIVATE WLES LAPTOP(S)

A31p 'Enhanced Wideband MicroTAU – WLEFlight 3.0'

- For each WLES A31p to be transferred: Click 'Exit' At prompt 'Are you sure you want to exit?' click 'Yes' Click 'Start'>'Turn Off Computer…'>'Turn Off' Disconnect Laptop Receiver Unit from A31p Serial port Remove Laptop Receiver Unit from Velcro on A31p
- 2. SET UP NEW WLES LAPTOPS √MCC-H for which laptop to use

If Prime Laptop being transferred: Perform WLES ACTIVATION AND CHECKOUT, steps 3, 5 thru 8, then:

If Backup Laptop being transferred: Perform WLES ACTIVATION AND CHECKOUT, steps 4 and 5, then:

Notify MCC-H: "PREP WLES LAPTOPS FOR TRANSFER complete"

FS 8-15 ORB OPS/127/FIN

# **WLES RNDZ TOOLS CHECKOUT PREP**

1. DEACTIVATE BACKUP WLES LAPTOP

- A31p On backup WLES laptop: 'Enhanced Wideband MicroTAU – WLEFlight 3.0' Click 'Exit' At prompt 'Are you sure you want to exit?' click 'Yes' Disconnect Laptop Receiver Unit from A31p Serial port Leave attached to laptop with Velcro on A31p
	- 2. DEACTIVATE WLES FILE BACKUP
		- On prime WLES laptop: 'Enhanced Wideband MicroTAU – WLEFlight 3.0' Click 'System Settings' (left side of display)

'Backup Mode Selection' Click 'Standard' Click 'Unit List' (left side of display)

# **WLES DOCK/UNDOCK RECOVERY**

1. RECOVER BACKUP WLES LAPTOP

A31p On backup WLES laptop:

Connect Laptop Receiver Unit to A31p Serial port If laptop is off:

- A31p pwr On
- At prompt select option 1 to start WLES
- If laptop is on:

Double click 'Shuttle Apps'>'WLES'>'WLES'

'Backup Mode Selection' Click 'Secondary'

### 2. REACTIVATE WLES FILE BACKUP

On prime WLES laptop: 'Enhanced Wideband MicroTAU – WLEFlight 3.0' Click 'System Settings' (left side of display)

'Backup Mode Selection' Click 'Primary' Click 'Unit List' (left side of display)

FS 8-16 ORB OPS/127/FIN

# **DISABLE WLES FILE BACKUP**

(SWITCH TO STANDARD MODE)

A31p On prime WLES laptop: 'Enhanced Wideband MicroTAU – WLEFlight 3.0' Click 'System Settings' (left side of display)

> 'Backup Mode Selection' Click 'Standard' Click 'Unit List' (left side of display)

# **ENABLE WLES FILE BACKUP**

(SWITCH TO PRIMARY MODE)

A31p On prime WLES laptop: 'Enhanced Wideband MicroTAU – WLEFlight 3.0' Click 'System Settings' (left side of display)

> 'Backup Mode Selection' Click 'Primary' Click 'Unit List' (left side of display)

FS 8-17 ORB OPS/127/FIN

This Page Intentionally Blank

 $\sim$   $\sim$ 

 $\begin{array}{c} \hline \end{array}$ 

 $\Box$ 

FS 8-18 ORB OPS/127/FIN

 $\overline{\mathbb{L}}$ 

 $\overline{\mathbb{F}}$ 

 $\overline{\phantom{a}}$ 

# MAUI ANALYSIS OF UPPER-ATMOSPHERIC INJECTIONS (MAUI)

 $\sim 10^{11}$ 

MAUI PROCEDURE ...................................................... FS 9-2

**MAUI** 

 $\overline{a}$ 

FS 9-1 ORB OPS/127/FIN

 $\mathbb{R}$ 

 $\mathcal{L}^{\mathcal{L}}$ 

# **MAUI PROCEDURE**

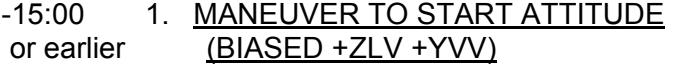

Deploy MAUI – RCS FIRING SEQUENCE (Cue Card)

GNC 20 DAP CONFIG √DAP A1, B1 loaded

UNIV PTG TGT ID  $-$  ITEM 8 + $2$  EXEC BODY VECT – ITEM 14  $+5$  EXEC P – ITEM 15 + $2$   $\frac{7}{0}$  EXEC Y – ITEM 16 + 3 5 0 EXEC OM – ITEM 17 + 2 7 0 EXEC

TRK – ITEM 19 EXEC (CUR - **\***)

2. INITIATE TIMER

√MCC for start time

GNC 2 TIME Set count down/count up timer per MCC  $\sqrt{MET}$  – ITEM 2 EXEC (\*) CRT TIMER COUNT TO – ITEM 17 +\_ \_ +\_ \_ +\_ \_

EXEC

3. SETUP

O14:E, cb DDU L  $(two) - cl$ 

O15:E

O14:F, Pri RJD LOGIC,DRIVER (sixteen) – ON

O15:F,

O16:F

GNC 20 DAP CONFIG

DAP A PRI P OPTION – ITEM 15 EXEC (NOSE) ROT PLS – ITEM 13 + 1.0 0 0 EXEC TRAN PLS – ITEM 17 + $\overline{0}$ .7 3 EXEC VERN ROT PLS – ITEM 26 + $0.1$  5 3 EXEC

Cont next page

FS 9-2 ORB OPS/127/FIN

**MAUI**
# GNC 23 RCS

Deselect Jets: Forward RCS page – ITEM 1 EXEC

JET DES F1D – ITEM 23 EXEC (\*) F2D – ITEM 27 EXEC (\*)

- C3 √DAP: A/AUTO/VERN √DAP TRANS: PULSE/PULSE/PULSE DAP ROT: PULSE/PULSE/PULSE
- 4. VERIFY ATTITUDE -05:00 Verify in attitude

### **NOTE**

For the following RCS firing sequence (step 5):

- A. Expect total orbiter body rates (RSS) to exceed 1 deg/sec
- B. Possible loss of comm due to orbiter body rates and attitude excursions
- C. For any jet fail OFF, continue with firing sequence
- D. Requirement is for a particular jet group, not a specific jet
- E. The table in step 5 is also provided as a cue card

Cont next page

FS 9-3 ORB OPS/127/FIN

# 5. RCS FIRING SEQUENCE

# **NOTE** Use the table below or the cue card

#### **MAUI – RCS FIRING SEQUENCE**

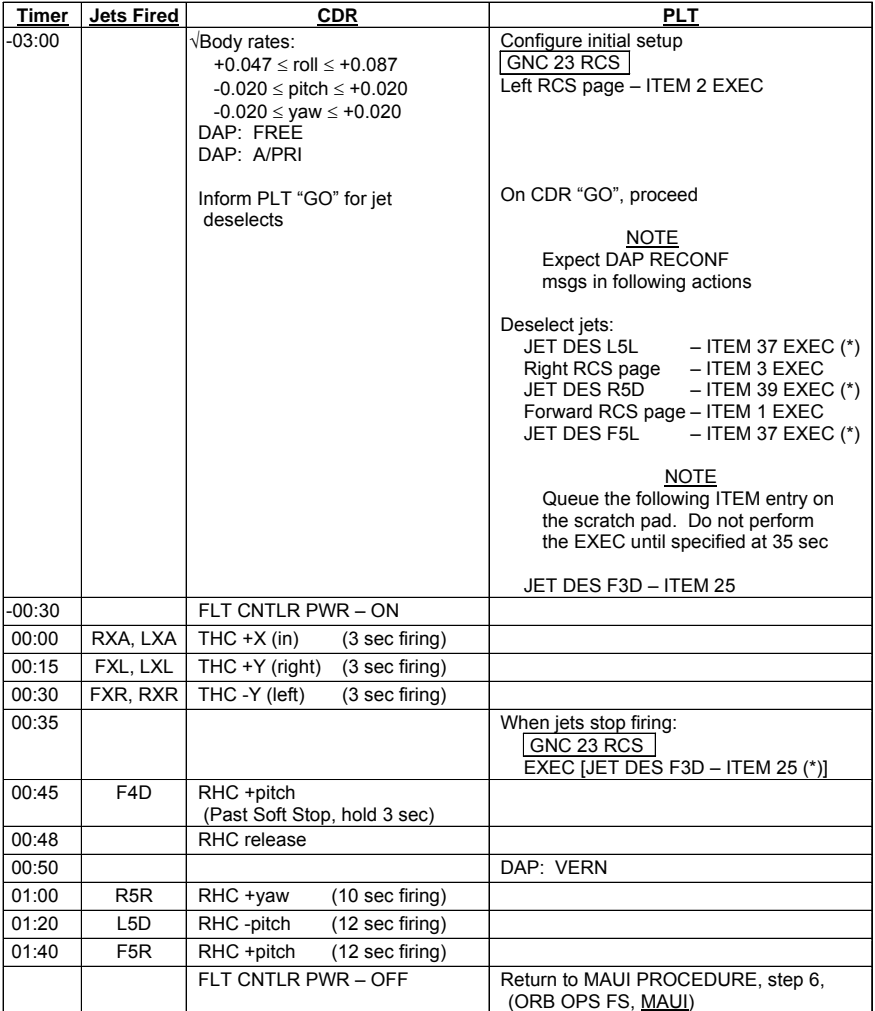

Cont next page

FS 9-4 ORB OPS/127/FIN

 $\mathbb{R}$ 

 $\overline{a}$ 

 $\overline{\phantom{a}}$ 

6. CLEANUP

F6  $\sqrt{FLT CNTLR}$  PWR – OFF

GNC 23 RCS √Forward RCS page – ITEM 1 EXEC Reselect Jets: JET DES F1D – ITEM 23 EXEC (no \*)  $F3D - ITEM 25 EXEC (no^*)$  $F2D - ITEM 27 EXEC (no<sup>*</sup>)$  $F5L - ITEM 37 EXEC (no^*)$ 

> Left RCS page – ITEM 2 EXEC JET DES L5L – ITEM 37 EXEC (no \*)

Right RCS page – ITEM 3 EXEC JET DES R5D – ITEM 39 EXEC (no \*)

GNC 20 DAP CONFIG DAP A1 – ITEM  $1 + 1$  EXEC

 7. SNAP LVLH ATTITUDE AND NULL RATES When time  $\geq$  +03:30: DAP: A/PRI DAP: LVLH

When rates stable: DAP: VERN

Return to FLT PLN attitude

 8. RECONFIGURE TO GROUP B POWERDOWN √MCC O14:E, cb DDU L (two) – op

O15:E

 O14:F, Pri RJD LOGIC,DRIVER (sixteen) – OFF O15:F, RJDA 1A L2/R2 MANF DRIVER – ON O16:F

FS 9-5 ORB OPS/127/FIN

This Page Intentionally Blank

 $\sim 1$ 

 $\begin{array}{c} \hline \end{array}$ 

 $\Box$ 

FS 9-6 ORB OPS/127/FIN

 $\overline{\mathbb{L}}$ 

 $\overline{\Gamma}$ 

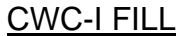

 $\Box$ 

 $\sim$  100  $\pm$ 

CWC-I FILL .................................................................... FS 10-2

**CWC-I FILL** 

 $\mathcal{L}^{\text{max}}$ 

 $\overline{1}$ 

 $\mathbb{R}^n$ 

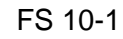

FS 10-1 ORB OPS/127/FIN

 $\overline{\mathbb{R}}$ 

 $\Box$ 

# **CWC-I FILL**

### **NOTE**

 $\overline{\phantom{a}}$ 

This procedure is to be used when filling a CWC-I containing a purple card (for iodinated water). Assumes Galley Morning Config and Overnight Config performed daily. To minimize contamination possiblity, avoid touching any internal parts of QDs or connections

EQUIPMENT PREPARATION

Unstow from designated stowage when needed: Towel(s) Two 3/8" Male Hose Adapters ("-2" Adapters) R/Y QD Adapter 8' Y/Y Hose Sample/Purge Kit CWC-I Bags Timer

A. CWC-I FILL ASSEMBLY SET UP (see fig 10-1)

### **NOTE**

Have towels ready to absorb any liquid released when mating or demating QDs

- 1. Retrieve R/Y QD Adapter, 3/8" Male Hose Adapter ("-2" Adapter) and 8' Y/Y Hose
- 2. Configure CWC-I Fill Assembly as shown in fig 10-1

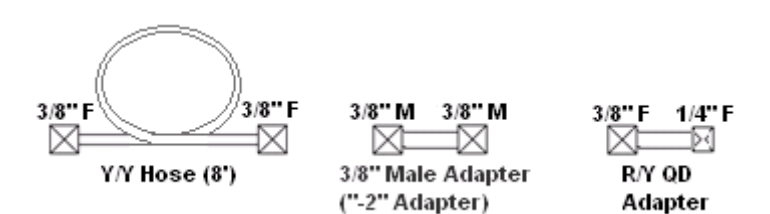

Figure 10-1.- CWC-I Fill Assembly.

Cont next page

FS 10-2 ORB OPS/127/FIN

**CWC-I FILL** 

ML90N 3. Connect R/Y QD Adapter to free end of Tee attached to Chilled QD (#4 on GIRA Cue Card) at QD bracket (see fig 10-2)

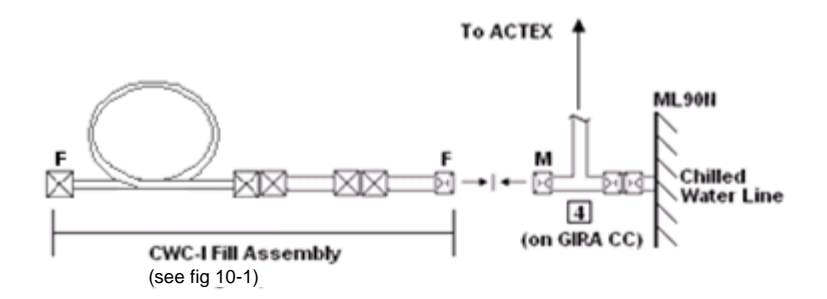

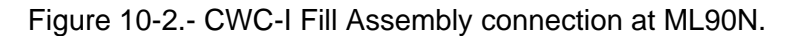

B. CWC-I FILL ASSEMBLY PURGE (see fig 10-3)

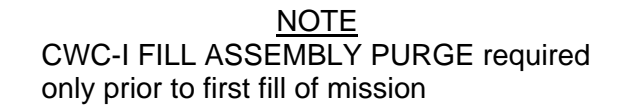

GIRA 1. Retrieve 3/8" Male Hose Adapter ("-2" Adapter) Tray and Sample/Purge Kit

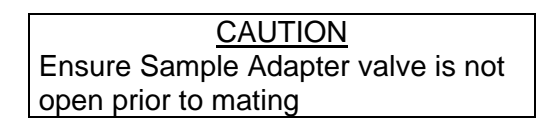

**NOTE** Use ONLY sampling adapter labeled for potable water sampling

2. Assemble Purge hardware as shown in fig 10-3

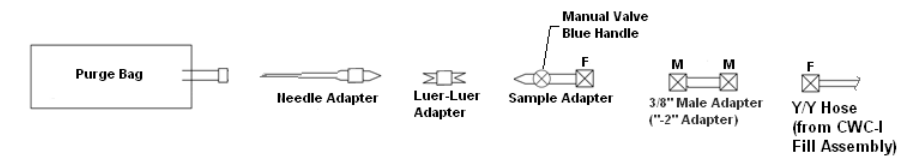

Figure 10-3.- CWC-I Fill Assembly purge hardware.

Cont next page

FS 10-3 ORB OPS/127/FIN

- 3. Remove cap on Needle Adapter and attach Purge Bag
- 4. Open valve on Sample Adapter and fill bag to capacity (about 12 ounces). Close valve when capacity reached
- 5. Disconnect Purge Bag from Needle Adapter Stow Purge Bag in Ziplock Bag and place in crew designated location (Dry Trash) Replace cap on Needle Adapter
- C. PURGE ASSEMBLY TEARDOWN (see fig 10-3)
	- 1. De-mate all connections shown in fig 10-3
	- 2. Stow Purge Assembly hardware (place equipment in Ziplock Bags) in Sample/Purge Kit except "-2" Adapter. Return "-2" Adapter to GIRA Tray
- D. CWC-I FILL INIT (see fig 10-4) If SPLY H2O XOVR VLV – CL (tb-bp) (water transfer config):

R11L 1. SPLY H2O TKA OUTLET – CL (tb-CL)

 If reqd, unstow CWC-I Fill Assembly from Sample/Purge Kit:

ML90N 2. CWC-I Fill Assembly →|← Chilled Water Line Tee QD (#4 on GIRA Cue Card) (see fig 10-4)

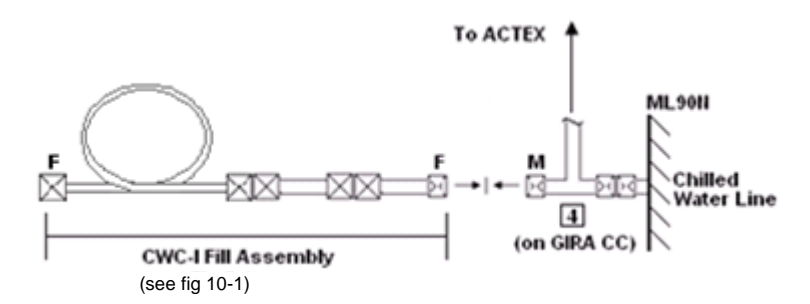

Figure 10-4.- CWC-I Fill Assembly connection at ML90N.

Cont next page

FS 10-4 ORB OPS/127/FIN

3. Report bag barcode and serial number (located on CWC-I label) to MCC-H

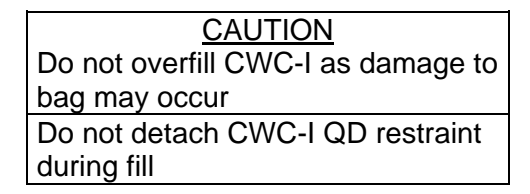

**NOTE** CWC-I will begin filling as soon as free end of CWC-I Fill Assembly connected to CWC-I. Do not perform Galley ops while CWC-I is

connected to CWC-I Fill Assembly

4. CWC-I  $\rightarrow$   $\leftarrow$  CWC-I Fill Assembly (see fig 10-5)

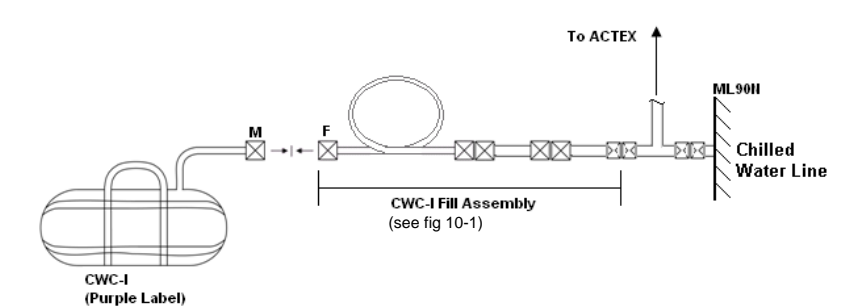

Figure 10-5.- CWC-I fill setup.

5. Set timer for 10 min Attach timer to Velcro square on CWC-I

Cont next page

FS 10-5 ORB OPS/127/FIN

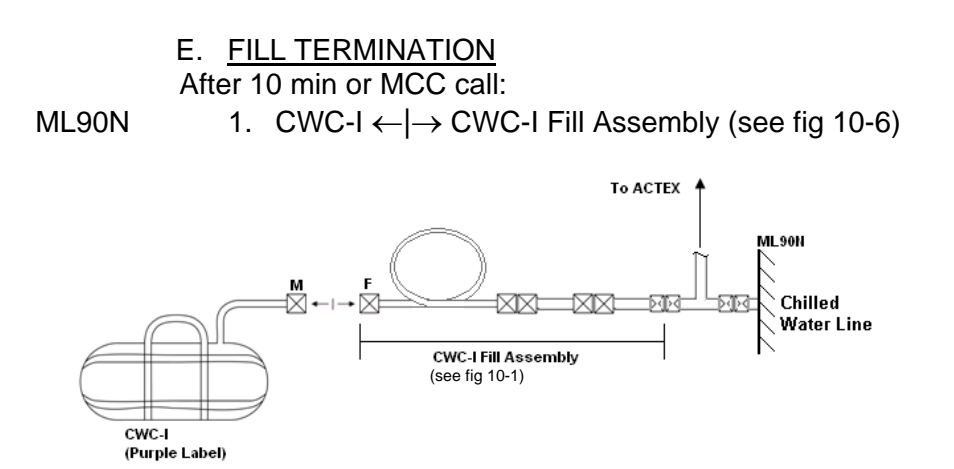

Figure 10-6.- CWC-I fill termination.

 2. Verify purple card (for iodinated water) in visible window:

If samples reqd, perform CWC-I SAMPLING PROCEDURE, then

If no samples reqd, temp stow CWC-I until transfer to ISS

- 3. If filling multiple CWC-Is repeat steps D3 thru E2 for sequential fill(s)
- R11L If SPLY H2O XOVR VLV CL (tb-bp) (water transfer config):
	- 4. SPLY H2O TKA OUTLET OP (tb-OP)

Cont next page

FS 10-6 ORB OPS/127/FIN

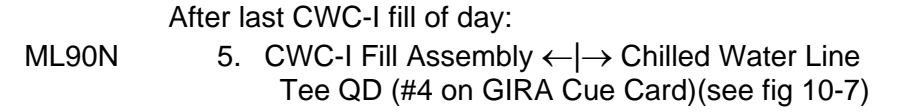

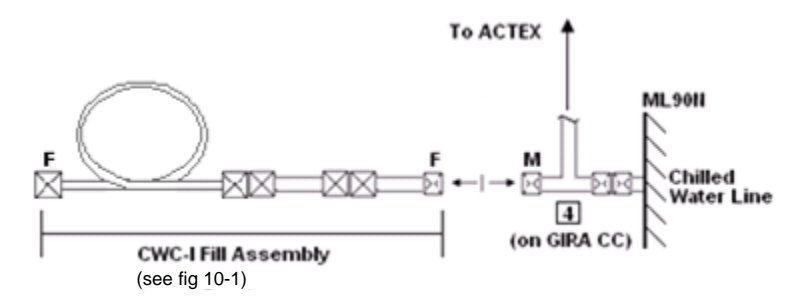

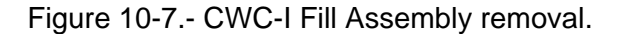

- 6. Temp stow CWC-I Fill Assembly still assembled in Sample/Purge Kit
- 7. Transfer CWC-I(s) to ISS

## F. CWC-I FILL TEARDOWN

NOTE Have towels ready to absorb any liquid released when demating QDs

- ML90N 1. De-mate all connections shown in fig 10-8
	- 2. Stow R/Y QD Adapter, "-2'' Adapter, and Y/Y QD Hose in Ziplock Bags

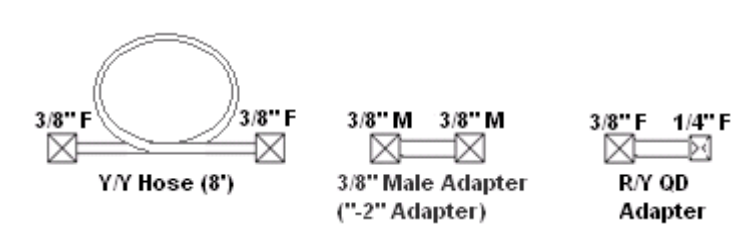

Figure 10-8.- CWC-I fill assembly.

FS 10-7 ORB OPS/127/FIN

CWC-I SAMPLING PROCEDURE (if reqd) (see fig 10-9)

NOTE Use ONLY sampling adapter labeled for potable water sampling

- 1. Retrieve Sample/Purge Kit and obtain Potable (blue handle) Sampling Adapter
- 2. Connect Sample Adapter to Sample Bag
- 3. Connect QD end of Sampling Adapter to CWC-I. Ensure manual valve set to open position
- 4. Fill sample bag full (estimate visually) by squeezing CWC-I. When complete, close manual valve and remove Sample Bag. Fill out Sample Bag label, stow in Ziplock Bag, and place in crew-designated sample stowage location
- 5. Disconnect Sampling Adapter from CWC-I and stow in Sample/Purge Kit. Temp stow CWC-I until transferred to ISS

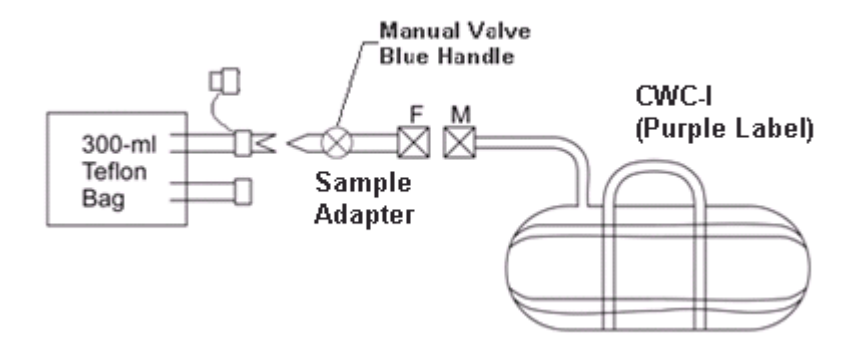

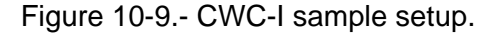

FS 10-8 ORB OPS/127/FIN

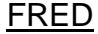

 $\Box$   $\Box$ 

 $\sim 1$ 

 $\overline{\phantom{0}}$ 

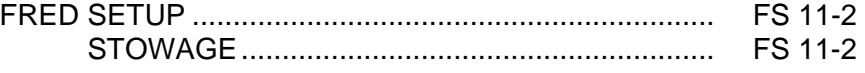

 $\overline{1}$ 

 $\mathbb{L}^{\mathbb{L}}$ 

 $\mathbf{I}$ 

# **FRED SETUP**

**FRED** 

- 1. Unstow FRED tray and FRED leg brace
- A8L 2. Attach clutch bracket mount assy below aft panel A8 with captive fasteners (four)
	- 3. Assemble FRED as shown and adjust to desired position. Note positions

 $\mathbf{I}$ 

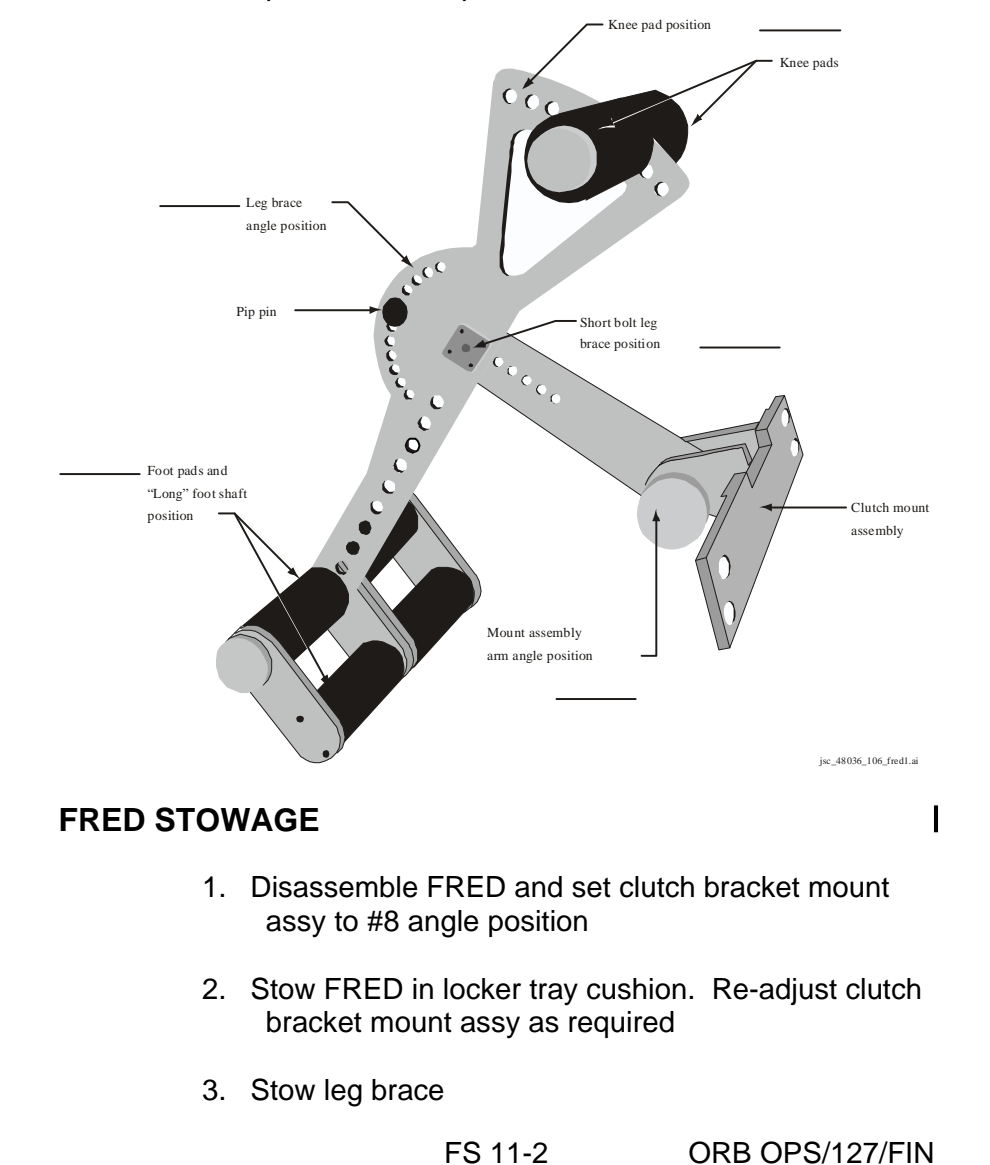

# CUE CARD CONFIGURATION

CUE<br>CARDS **CARDS** 

 $\sqrt{ }$ 

 $\overline{\mathbb{L}}$ 

NOT FLOWN FS 12-1 ORB OPS/127/FIN

 $\overline{\phantom{0}}$ 

 $\mathcal{L}^{\mathcal{L}}$  .

This Page Intentionally Blank

# CUE<br>CARDS **CARDS**

 $\begin{array}{c} \hline \end{array}$ 

 $\sim$  1

NOT FLOWN FS 12-2 ORB OPS/127/FIN

 $\begin{array}{c} \hline \end{array}$ 

 $\sqrt{ }$ 

 $\begin{array}{c} \hline \end{array}$ 

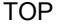

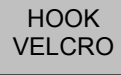

# **LIOH CHANGEOUT**

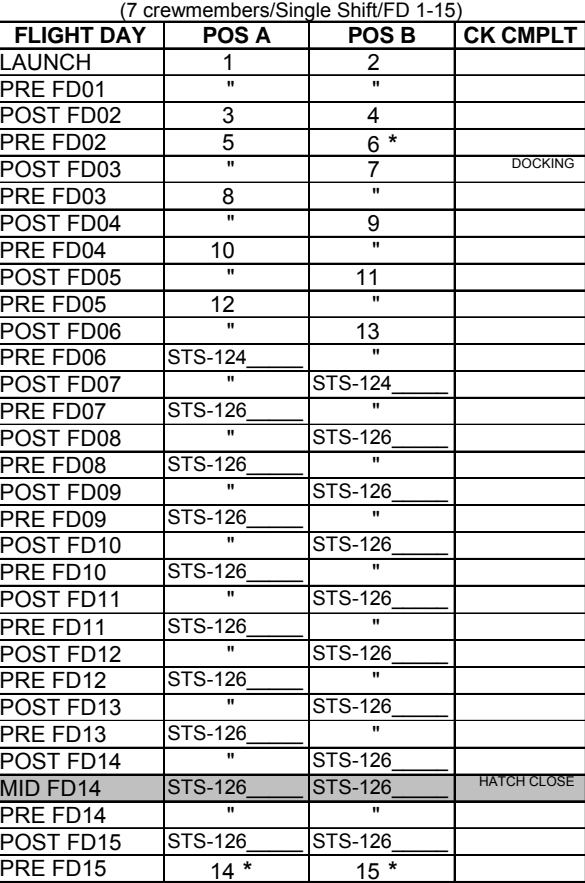

**\***Reseal LiOH cans w/Gray Tape and stow (Locations of canisters on back)

ORB OPS-29a/nonRCRS/127/O/B

<u>NOTE</u>

This card is specifically used for the STS-127 mission with the orbiter conducting single shift operations with a shuttle crew size of 7 and ISS crew size of 6. This changeout scheme reflects FD3 docking with ISS, Vozdukh, and dual bed CDRA operation

# (reduced copy)

NOT FLOWN FS CC 12-3 ORB OPS/127/FIN

 $\overline{\phantom{a}}$ 

#### TOP BACK OF 'LIOH CHANGEOUT'

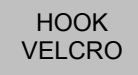

#### **LIOH CHANGEOUT (cont)**

(7 crewmembers/Single Shift/FD 16-20) **FLIGHT DAY** POS A POS B CK CMPLT<br>POST FD16 16 17 POST FD16 16 PRE FD16  $\begin{array}{|c|c|c|c|c|}\n\hline\n\text{POST FD17} & \text{19} & \text{20}\n\end{array}$ **POST FD17** 19 20 EOM PRE FD17 21 \* 22 \*<br>POST FD18 23 24 POST FD18  $\overline{23}$   $\overline{24}$  EOM+1 PRE FD18 25 " POST FD19 26 27 EOM+2 PRE FD19 28 **\*** 29 **\*** POST FD20 30 31 EOM+3

**\***Reseal LiOH cans w/Gray Tape and stow

#### **LIOH CANISTER STOWAGE LOCATIONS**

#### **Ascent Stowage Locations**

Orbiter:

MD52M (LiOH): Cans 1-31 **\***

ISS:

NOD1S4\_D2/E2/F2: STS-124 cans 27,28 STS-126 cans 24-33, 35-42

#### **Entry (EOM) Stowage Locations**

Orbiter:

MD52M (LiOH): Cans 14-31 **\***  STS-126 cans 29-33, 35-42

ISS:

NOD1S4\_D2/E2/F2: Cans 1-13 STS-124 cans 27,28 STS-126 cans 24-28

**\*** 2 LiOH cans installed in LiOH slots A and B

ORB OPS-29b/nonRCRS/127/O/B

(reduced copy)

NOT FLOWN FS CC 12-4 ORB OPS/127/FIN

 $\mathbf{I}$ 

 $\blacksquare$ 

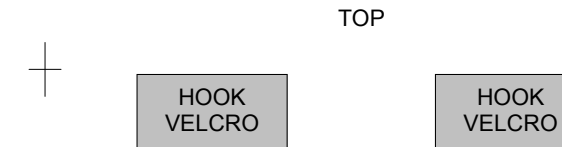

#### **ORBIT BURN MONITOR**

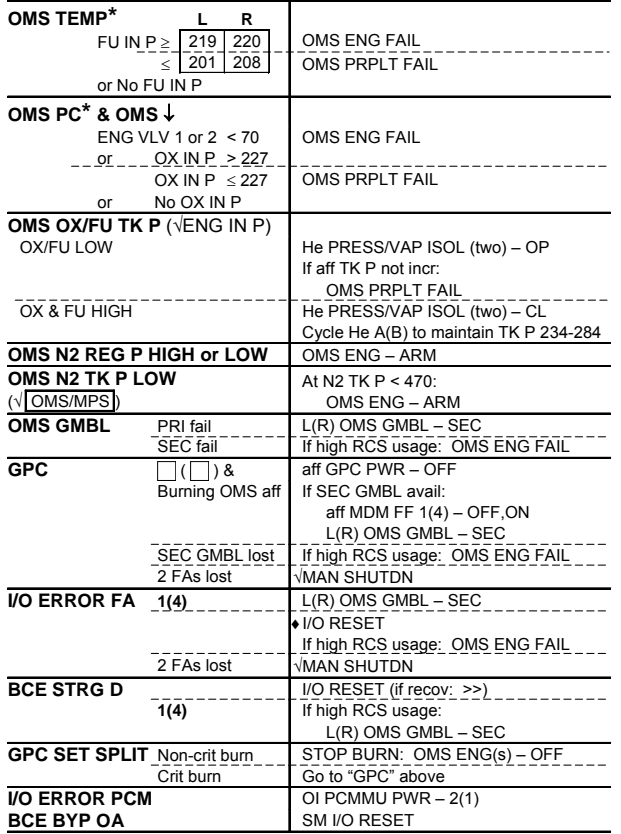

**\***If XFD, BLDN, or sensor fail, monitor ENG IN P for off-nominal performance

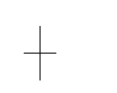

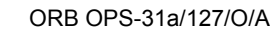

# (reduced copy)

NOT FLOWN FS CC 12-5 ORB OPS/127/FIN

 $\!+$ 

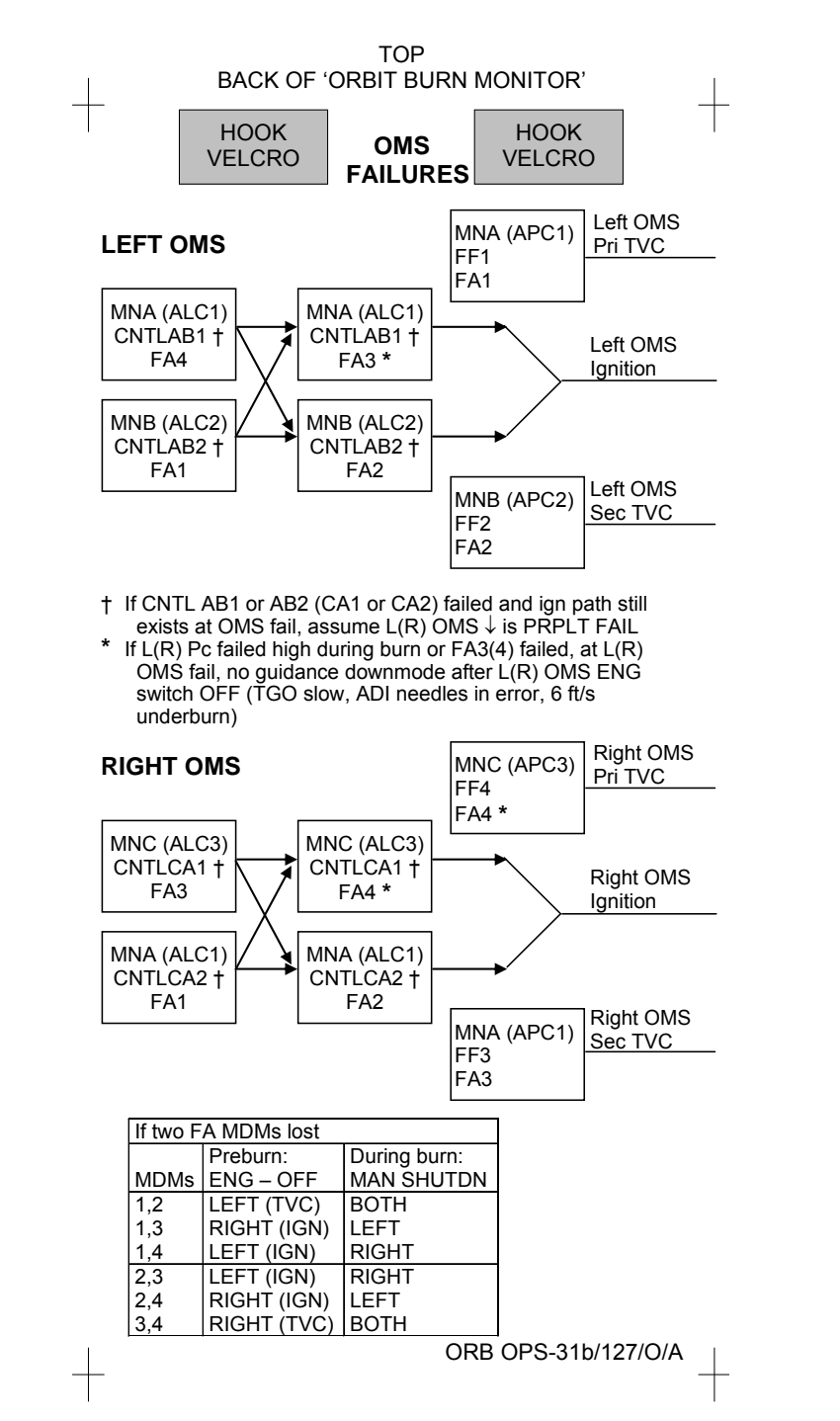

NOT FLOWN FS CC 12-6 ORB OPS/127/FIN

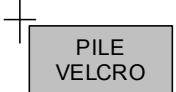

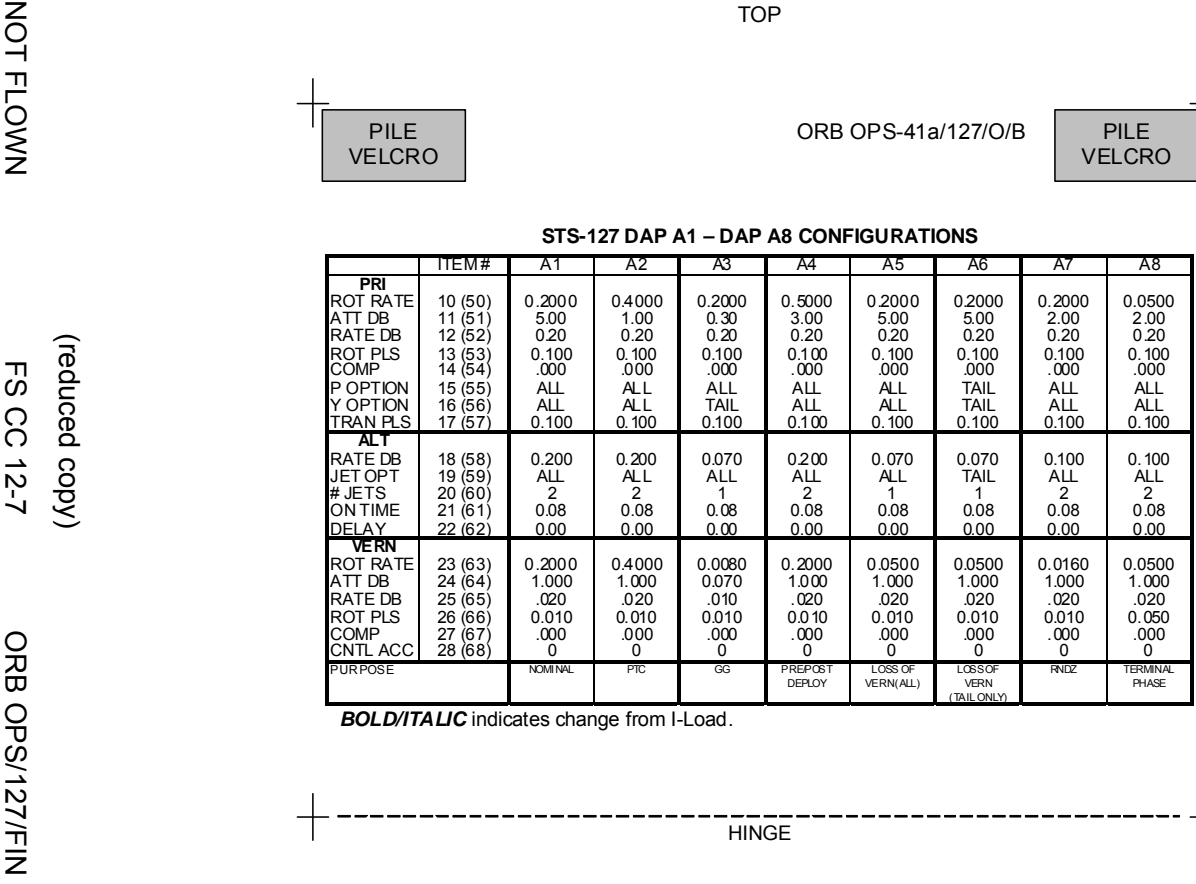

*BOLD/ITALIC* indicates change from I-Load.

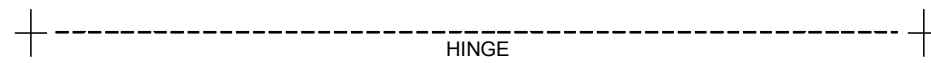

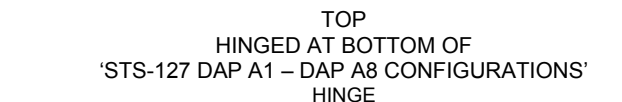

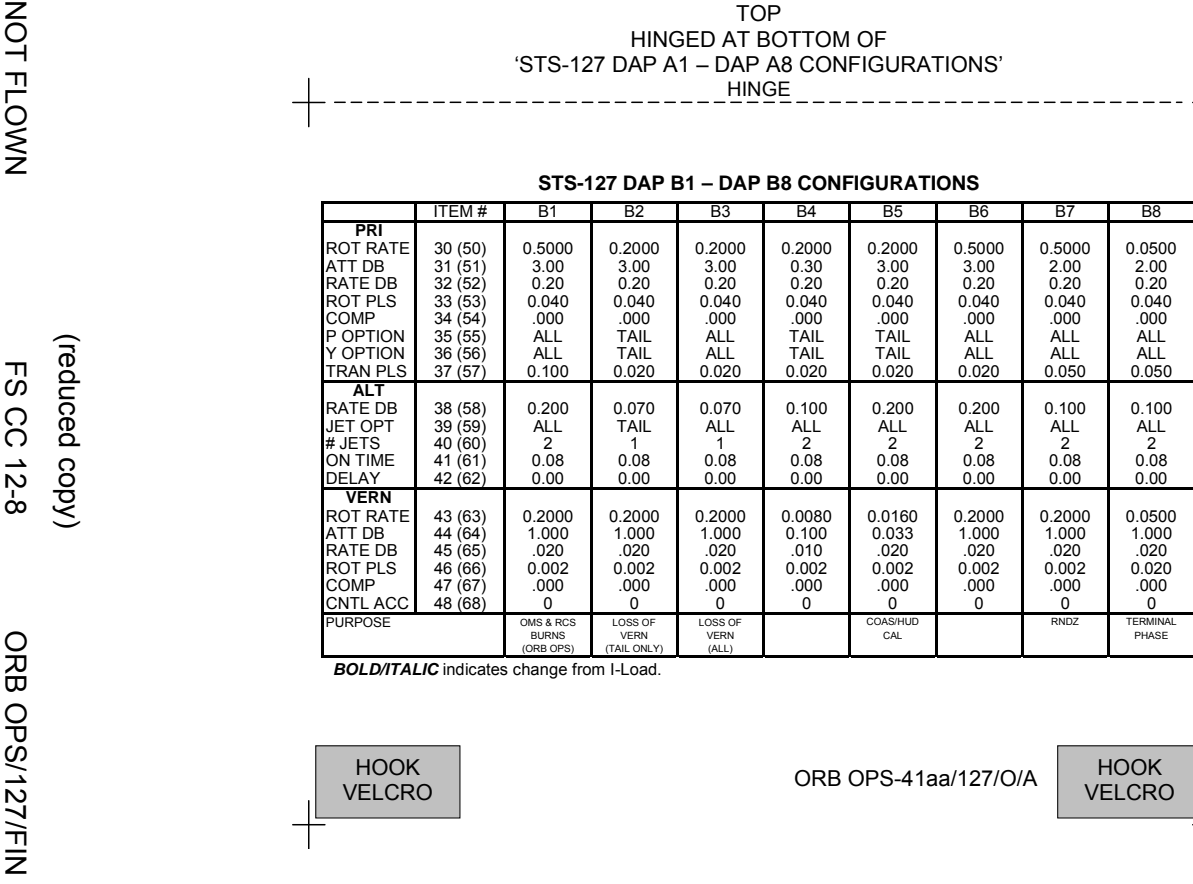

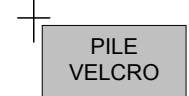

#### **A9 – DAP A14 CONFIGURATIONS**

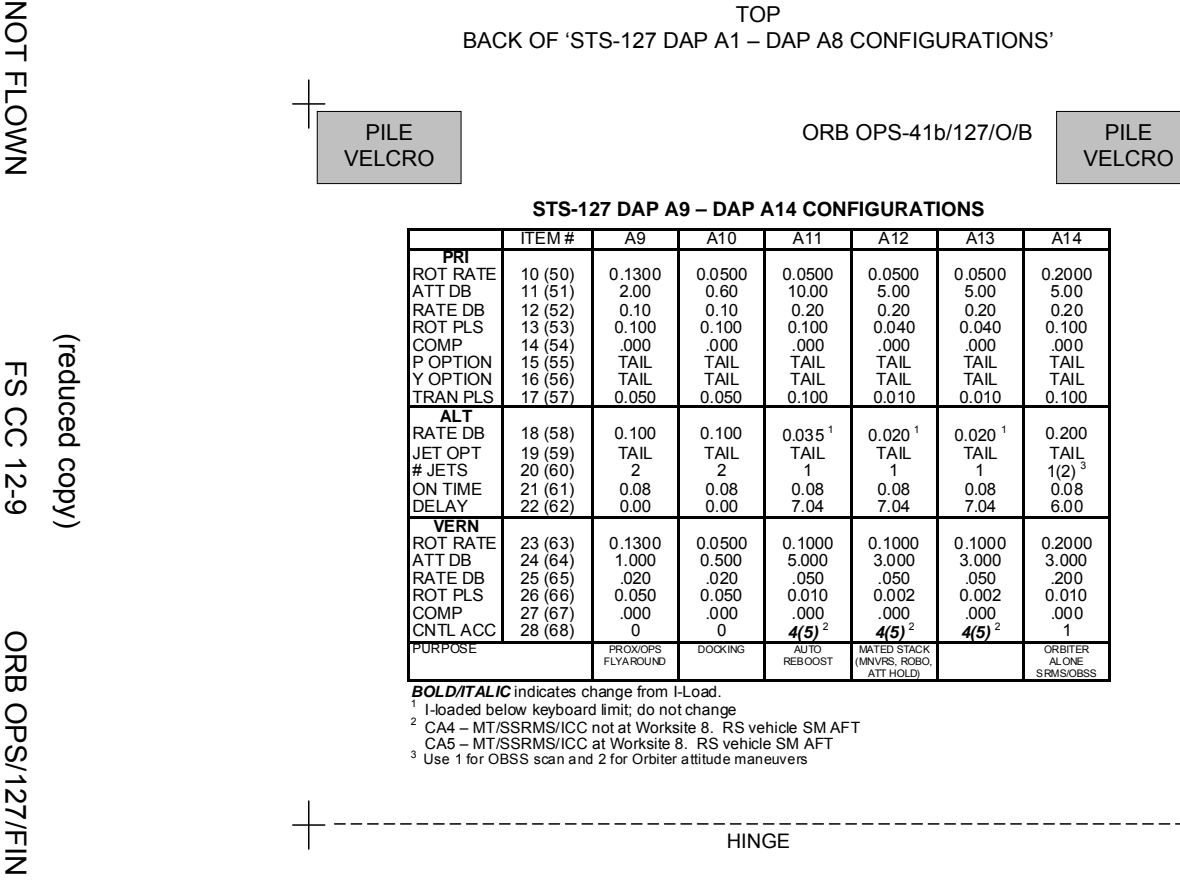

**BOLD/ITALIC** indicates change from I-Load.<br>
<sup>1</sup> I-loaded below keyboard limit; do not change<br>
<sup>2</sup> CA4 – MT/SSRMS/ICC not at Worksite 8. RS vehicle SM AFT<br>
CA5 – MT/SSRMS/ICC at Worksite 8. RS vehicle SM AFT<br>
<sup>3</sup> Use 1 for

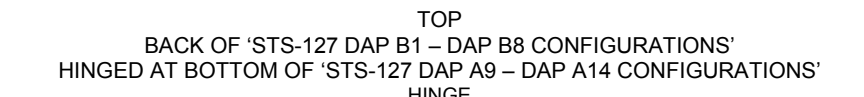

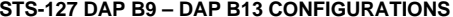

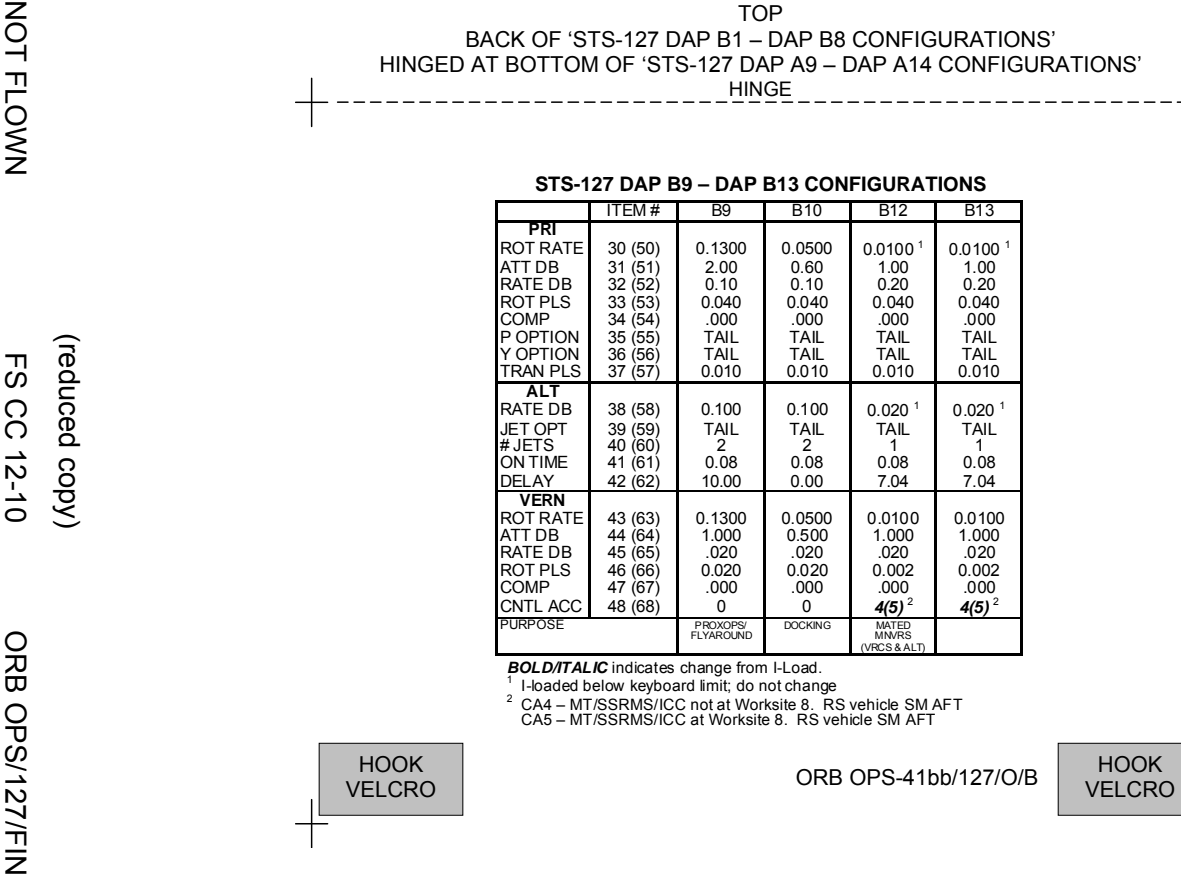

*BOLD/ITALIC* indicates change from I-Load.<br><sup>1</sup> I-loaded below keyboard limit; do not change<br><sup>2</sup> CA4 – MT/SSRMS/ICC not at Worksite 8. RS vehicle SM AFT<br>CA5 – MT/SSRMS/ICC at Worksite 8. RS vehicle SM AFT

**MAUI – RCS FIRING SEQUENCE Timer Jets Fired CDR PLT**<br>-03:00 VBody rates: Configure initial setup √Body rates: +0.047 ≤ roll ≤ +0.087 -0.020 ≤ pitch ≤ +0.020 -0.020 ≤ yaw ≤ +0.020 DAP: FREE DAP: A/PRI Inform PLT "GO" for jet deselects Configure initial setup GNC 23 RCS Left RCS page – ITEM 2 EXEC On CDR "GO", proceed **NOTE** Expect DAP RECONF msgs in following actions Deselect jets:<br>JET DES L5L JET DES L5L – ITEM 37 EXEC (\*)<br>JET DES L5L – ITEM 3 EXEC<br>Right RCS page – ITEM 3 EXEC Right RCS page – ITEM 3 EXEC JET DES R5D – ITEM 39 EXEC (\*) Forward RCS page – ITEM 1 EXEC<br>JET DES F5L – ITEM 37 EXEC  $J = ITEM$  37 EXEC (\*) NOTE<br>Queue the following ITEM entry on the scratch pad. Do not perform the EXEC until specified at 35 sec JET DES F3D – ITEM 25 -00:30 FLT CNTLR PWR – ON 00:00 RXA, LXA THC +X (in) (3 sec firing) 00:15 FXL, LXL THC +Y (right) (3 sec firing) 00:30 FXR, RXR THC -Y (left) (3 sec firing)<br>00:35 00:35 When jets stop firing:<br>
GNC 23 RCS<br>
EXEC [JET DES F3D – ITEM 25 (\*)] 00:45 F4D RHC +pitch (Past Soft Stop, hold 3 sec) 00:48 RHC release<br>00:50 DAP: VERN 01:00 R5R RHC +yaw (10 sec firing) 01:20 | L5D | RHC -pitch (12 sec firing) 01:40 F5R RHC +pitch (12 sec firing) FLT CNTLR PWR – OFF Return to MAUI PROCEDURE, step 6, (ORB OPS FS, MAUI) ORB OPS-42a/127/O/A

(reduced copy)

NOT FLOWN FS CC 12-11 ORB OPS/127/FIN

TOP

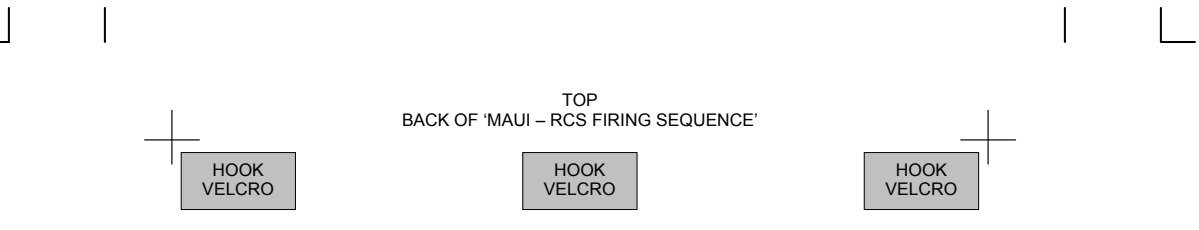

ORB OPS-42b/127/O/A

(reduced copy)

NOT FLOWN FS CC 12-12 ORB OPS/127/FIN

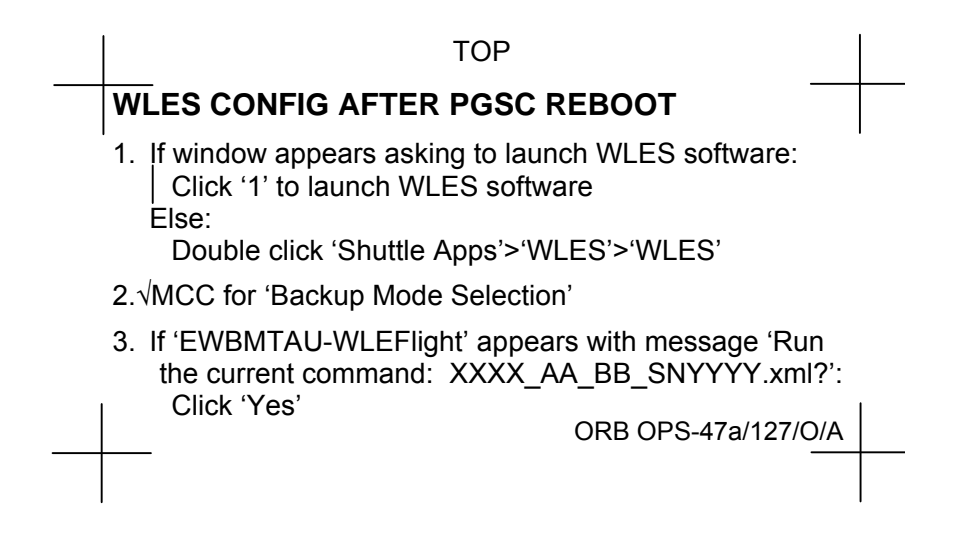

# FABRICATION NOTES Fabricate on flight approved yellow Post-it

(reduced copy)

NOT FLOWN FS CC 12-13 ORB OPS/127/FIN

This Page Intentionally Blank

 $\begin{array}{c} \hline \end{array}$ 

 $\mathcal{L}^{\text{max}}$ 

NOT FLOWN FS 12-14 ORB OPS/127/FIN

 $\mathbb{R}^2$ 

 $\overline{\Gamma}$ 

 $\begin{array}{c} \begin{array}{c} \end{array} \end{array}$ 

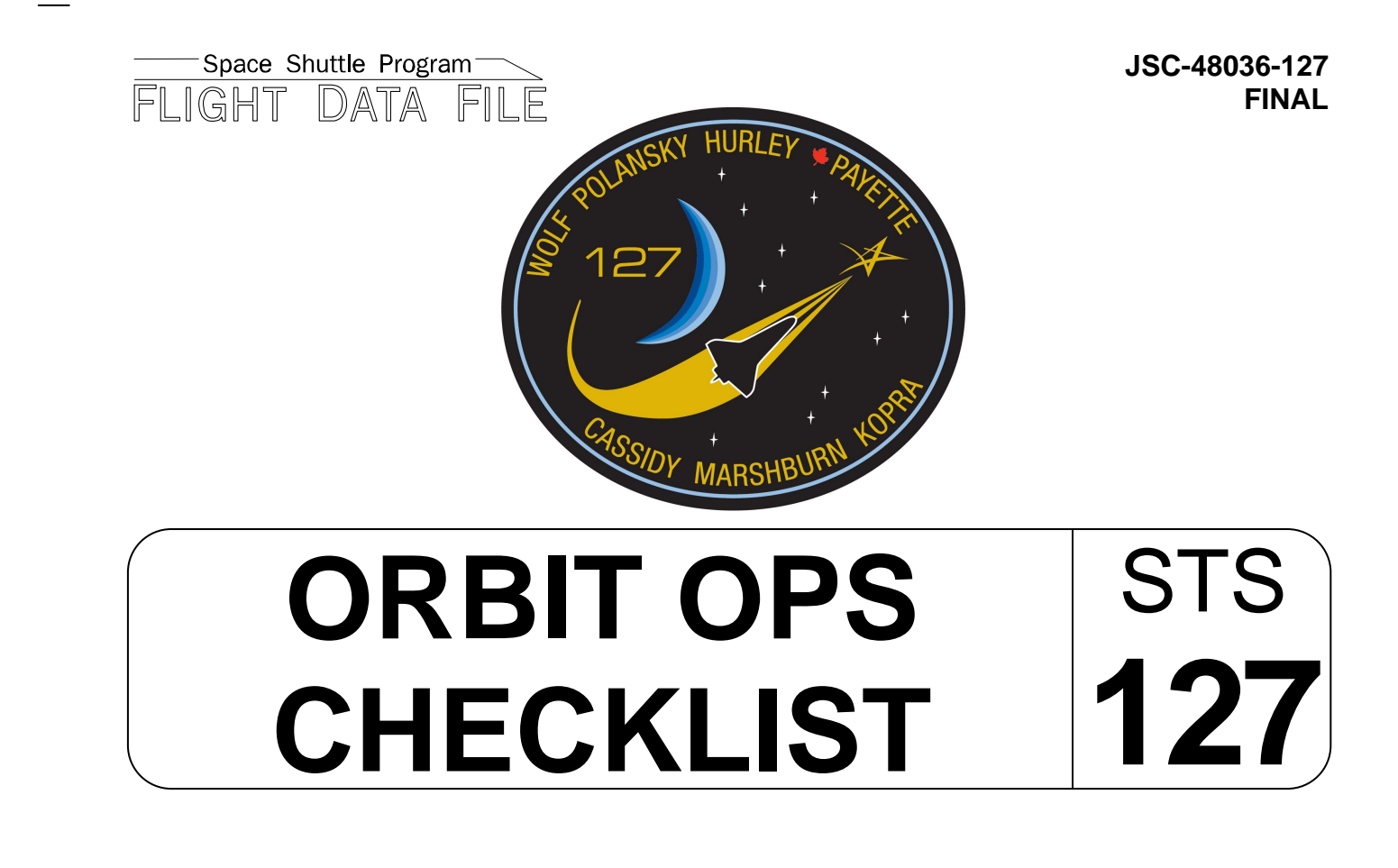

Flight Cover (trim bottom to expose tabs)